# **DESARROLLO DE APLICACIONES PARA DISPOSITIVOS MÓVILES**

Metrónomo programable

**Daniel Cabal Fernández**

# Índice de contenido

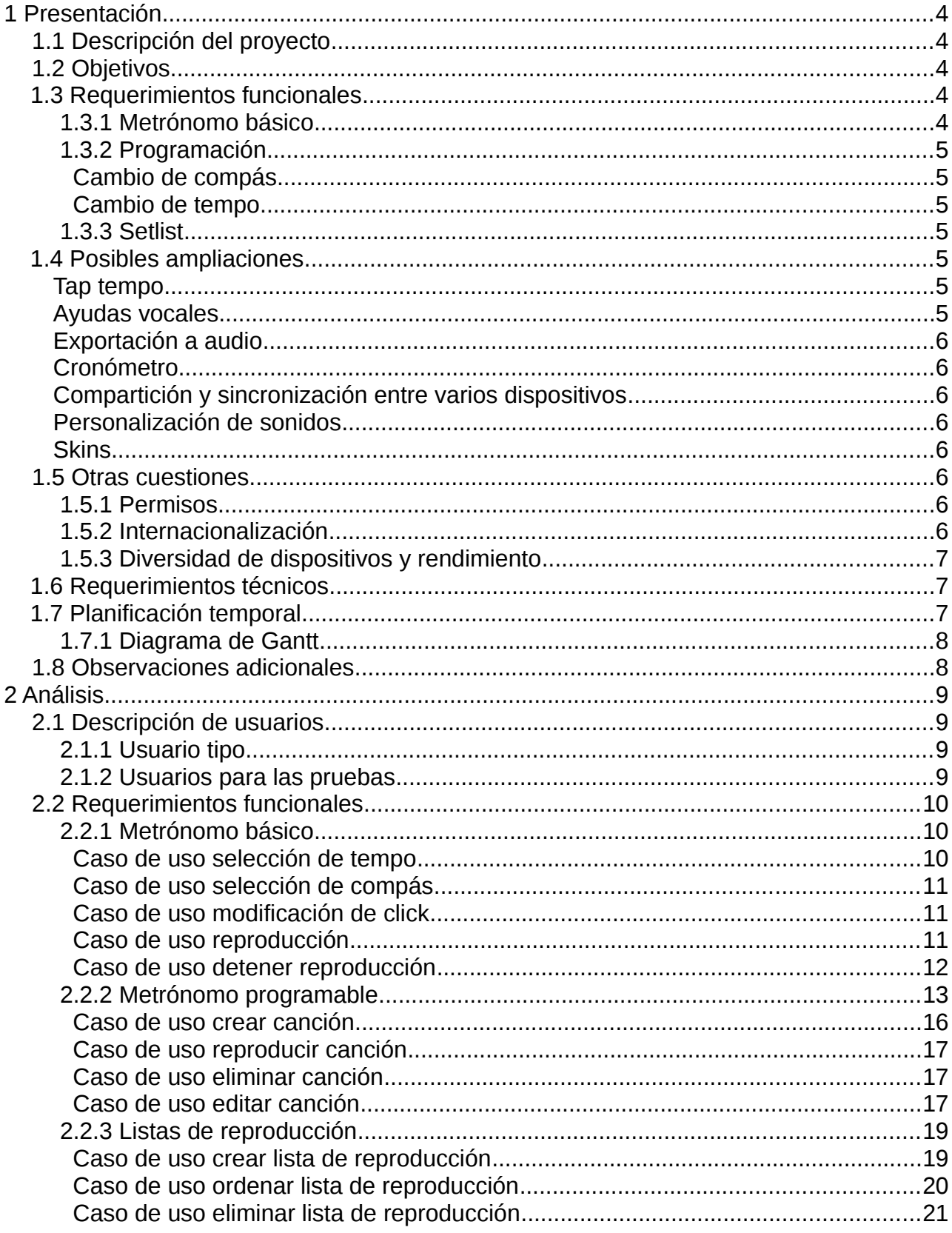

<u> 1980 - Jan Sterling Sterling (d. 1980)</u>

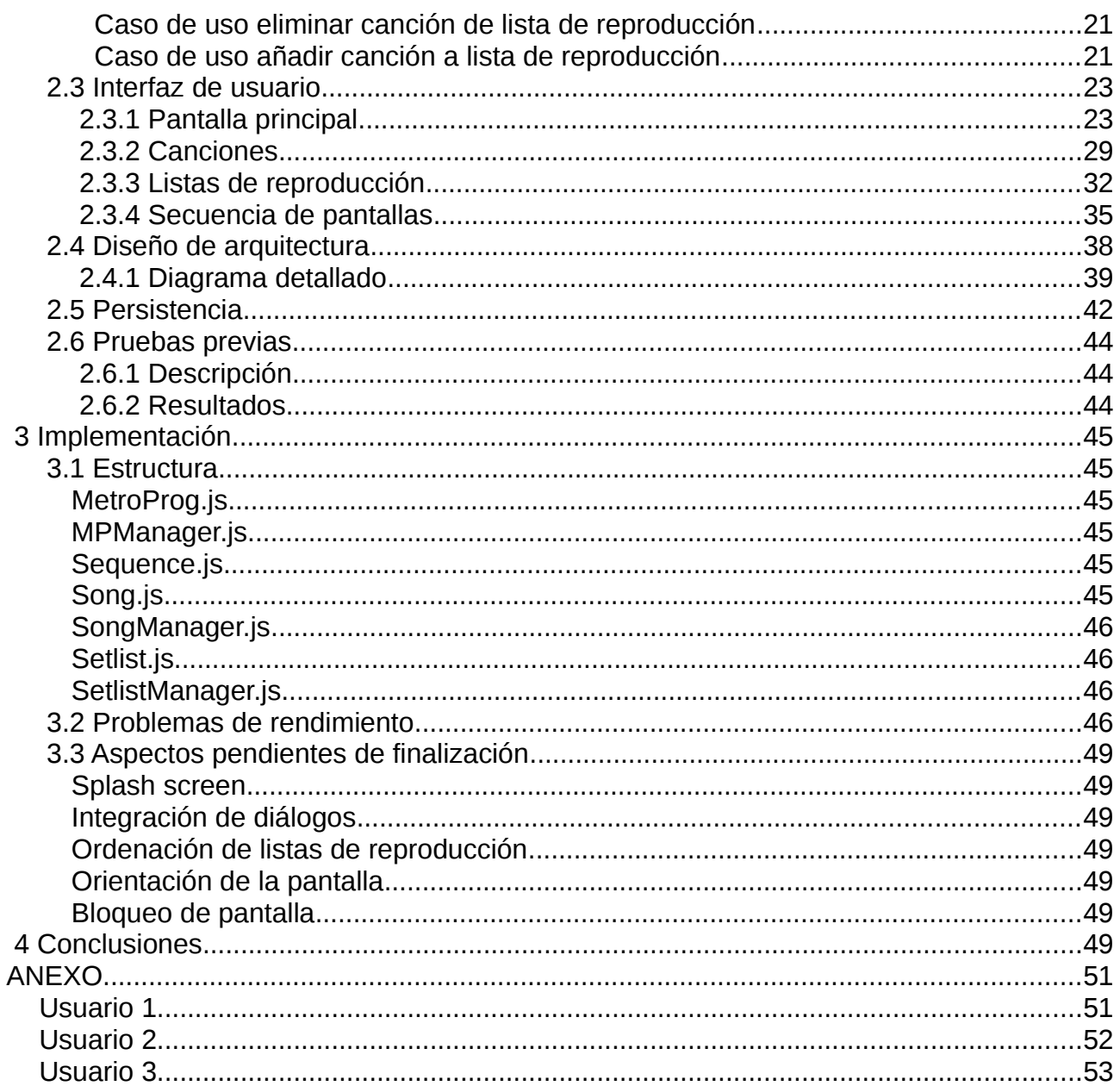

# <span id="page-3-0"></span> **1 Presentación**

### <span id="page-3-4"></span> **1.1 Descripción del proyecto**

El metrónomo es una herramienta fundamental en el día a día de cualquier músico, desde el aprendizaje más básico de principiantes hasta estudios avanzados de instrumentistas experimentados. Además se hace imprescindible su uso en grabaciones y cada vez con más frecuencia en las actuaciones en directo.

Como músico en activo, he utilizado diferentes recursos para mantener el tempo en horas de estudio, en grabaciones y en actuaciones en vivo; desde pequeños metrónomos digitales, programaciones en secuenciadores por software, y más recientemente metrónomos internos en baterías electrónicas y aplicaciones para teléfonos móviles.

La función de esta herramienta es marcar el tempo de una forma fiable y constante, y opcionalmente, marcar con un sonido diferente los comienzos de compás o las subdivisiones de éste.

El problema que me he encontrado muchas veces es la carencia de algún tipo de función de programación. Generalmente, en la mayoría de composiciones de pop, rock o metal no suele ser habitual encontrarse con cambios de tempo o de compás, pero sí es muy habitual en otras más complejas de estilos como el rock progresivo, donde podemos encontrarnos con temas muy largos donde lo habitual son multitud de cambios de compás, compases irregulares o de amalgama y cambios de tempo. En este caso, tanto en sesiones de grabación como en actuaciones en directo, se hace fundamental el uso de alguna herramienta que permita programar con exactitud todas estas variaciones. De otra forma, se puede hacer muy tedioso el trabajo de realizarlo en algún tipo de secuenciador por software, para posteriormente exportarlo a algún formato habitual de audio y reproducirlo desde algún dispositivo portátil (ordenador, tablet, móvil, reproductor de música portátil, etc).

### **1.2 Objetivos**

- <span id="page-3-1"></span>• Iniciarse en el campo del desarrollo de aplicaciones para dispositivos móviles.
- Adaptar los conocimientos personales de HTML, CSS y Javascript al desarrollo de aplicaciones móviles.
- Poner en práctica los métodos aprendidos en la asignatura Técnicas de Desarrollo de Software, entre otras.
- Desarrollar una aplicación totalmente funcional con el objetivo de publicarla en las distintas plataformas de aplicaciones móviles.

### <span id="page-3-2"></span> **1.3 Requerimientos funcionales**

### <span id="page-3-3"></span> **1.3.1 Metrónomo básico**

La primera funcionalidad de la aplicación será un metrónomo básico, en el que se indicará

un tempo y un compás y simplemente se pulsará la reproducción que se mantendrá hasta que se pause manualmente.

El metrónomo será capaz de reproducir cualquier compás de blancas, negras, corcheas y semicorcheas (del tipo x/2, x/4, x/8 y x/16) marcando por defecto la primera parte fuerte y el resto débiles. El usuario podrá ser capaz de cambiar éste comportamiento fácilmente, marcando cualquier parte como fuerte, débil o anulando su sonido.

### <span id="page-4-0"></span> **1.3.2 Programación**

El usuario podrá programar una canción completa. Para ello dispondrá de las siguientes posibilidades:

### <span id="page-4-1"></span>**Cambio de compás**

Se podrán programar tantos cambios de compás como se desee de forma secuencial, es decir se podrá programar algo del tipo 16 compases de 4/4 – 8 compases de 7/8 – 1 compás de 5/4 – un compás de 7/4 – un compás de 5/8.

### <span id="page-4-2"></span>**Cambio de tempo**

Al igual que los cambios de compás se podrán introducir cambios de tempo sin restricción en la misma canción: 32 compases a 120 bpm – 16 compases a 95 bpm – 12 compases a 140 bpm.

### <span id="page-4-3"></span> **1.3.3 Setlist**

El usuario podrá guardar diferentes canciones programadas dándoles a cada una de ellas un título. Estas canciones podrán ser ordenadas en diferentes *setlists* o listas de canciones para directo que también se distinguirán por su nombre. Se deberán poder reordenar de manera sencilla, y cada canción puede estar en uno, varios o ningún *setlist*.

Un setlist funcionará como una lista de reproducción de cualquier reproductor de música, con la salvedad de que una vez finalice una canción, la reproducción se detendrá, y la siguiente se tendrá que reproducir de forma manual.

# <span id="page-4-4"></span> **1.4 Posibles ampliaciones**

### <span id="page-4-5"></span>**Tap tempo**

La funcionalidad *tap tempo* es muy habitual en metrónomos, osciladores, arpegiadores, etc. Consiste en marcar el tempo de forma manual sobre un botón. El aparato (en este caso la aplicación) calcula el tempo de forma automática en base a las pulsaciones del usuario.

### <span id="page-4-6"></span>**Ayudas vocales**

Utilizando alguna aplicación externa de grabación de voz, se podrían sincronizar instrucciones junto con la canción. Estas instrucciones serían del tipo "guitarra entra en 4, 3, 2, 1" y su utilización es bastante común.

### <span id="page-5-0"></span>**Exportación a audio**

En grabaciones de estudio es muy común utilizar en los sistemas multipistas una pista de audio con la claqueta. La aplicación sería capaz de exportar las canciones guardadas en uno o varios de los formatos de audio más comunes para posteriormente importarlo en cualquiera de estos sistemas, o bien reproducirlos en otro dispositivo como cualquier otro archivo de audio.

### <span id="page-5-1"></span>**Cronómetro**

Mostrar mediante un cronómetro la duración de la programación realizada. También se podría utilizar de forma inversa, es decir, introduciendo un tiempo y la aplicación generaría el número de compases exacto al tempo especificado.

### <span id="page-5-2"></span>**Compartición y sincronización entre varios dispositivos**

Una funcionalidad interesante sería poder compartir las canciones y listas de reproducción entre dispositivos con la finalidad de poder iniciar y parar la reproducción sincronizada desde uno sólo de ellos. La dificultad que podemos encontrar es que un metrónomo es una herramienta que debe ser muy precisa, y por tanto la reproducción se debe iniciar a la vez en todos los dispositivos, pues de lo contrario perdería totalmente su función.

### <span id="page-5-3"></span>**Personalización de sonidos**

Simplemente se pueden añadir más variedad de sonidos para el "click", permitiendo al escoger entre ellos.

### <span id="page-5-4"></span>**Skins**

Crear diferentes skins que se puedan seleccionar en un apartado de preferencias.

### <span id="page-5-5"></span> **1.5 Otras cuestiones**

### <span id="page-5-6"></span> **1.5.1 Permisos**

Las aplicaciones para dispositivos móviles requieren ciertos permisos que el usuario ha de revisar y aceptar para poder instalar y utilizarlas. En el caso de la aplicación que planteo no se requerirá de ningún permiso especial; en principio, solamente necesitaría permisos de lectura y escritura sobre los medios de almacenamiento del dispositivo y bloqueo de pantalla para que no entre en reposo durante la reproducción.

### <span id="page-5-7"></span> **1.5.2 Internacionalización**

Debe ser necesario que la aplicación esté disponible en la mayor cantidad de idiomas posible, dado que todas las tiendas de las distintas plataformas son internacionales y

distribuyen aplicaciones en todo el mundo.

### <span id="page-6-0"></span> **1.5.3 Diversidad de dispositivos y rendimiento**

La gran variedad de dispositivos móviles en el mercado con características técnicas tan dispares obliga a que la aplicación sea ligera para poder funcionar con fluidez en tantos como sea posible. Sin un funcionamiento fluido, el metrónomo se hace totalmente inútil.

Las pruebas se tratarán de realizar en la mayor cantidad posible de dispositivos, pero en primera instancia se realizarán sobre dispositivos Android.

### **1.6 Requerimientos técnicos**

- <span id="page-6-1"></span>• NetBeans IDE para la codificación
- Cordova y Android SDK para la compilación
- Adobe Photoshop para el prototipado
- Dia para los diferentes diagramas a realizar
- GanttProject para la elaboración de diagramas Gantt
- LibreOffice para la redacción de documentación

# <span id="page-6-2"></span> **1.7 Planificación temporal**

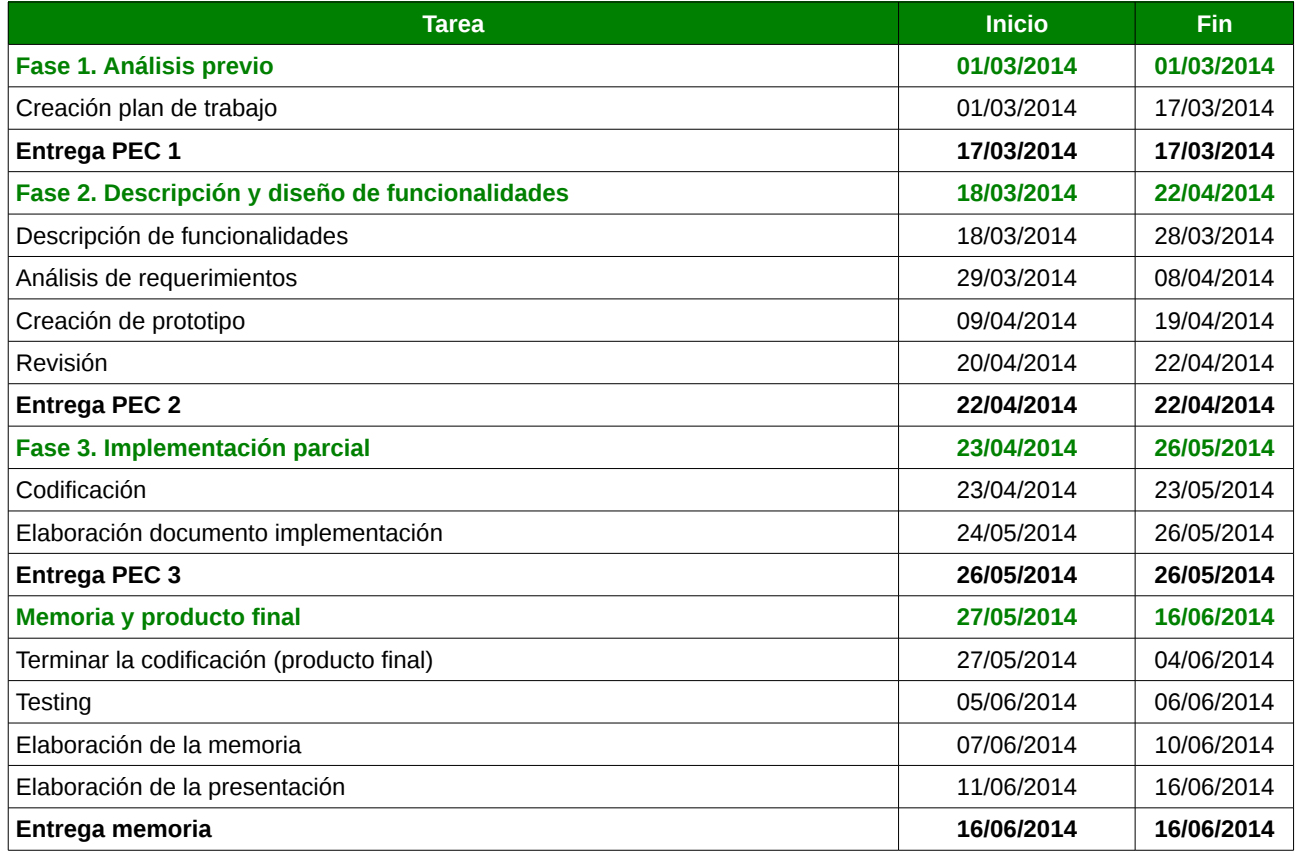

Las fechas de esta planificación son aproximadas, y se podrán ajustar a las necesidades de cada parte del proyecto.

### <span id="page-7-0"></span> **1.7.1 Diagrama de Gantt**

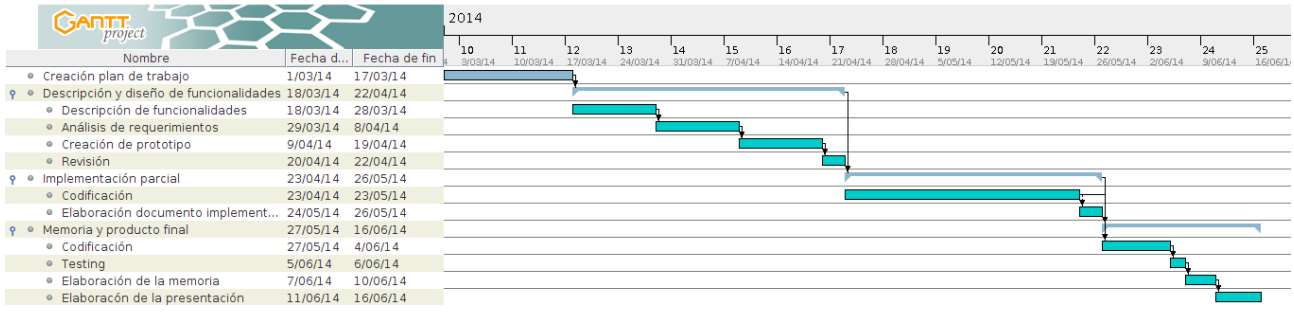

### <span id="page-7-1"></span> **1.8 Observaciones adicionales**

Se han descrito un importante número de funcionalidades adicionales o posibles ampliaciones. El objetivo de este proyecto es desarrollar las funcionalidades básicas y el mayor número posible de ampliaciones, sin embargo, éstas estarán siempre supeditadas al tiempo que implique desarrollar las básicas, pudiendo añadirse alguna funcionalidad descrita en las ampliaciones o cancelarse algunas ya definidas a lo largo de la duración del proyecto.

# <span id="page-8-0"></span> **2 Análisis**

### <span id="page-8-1"></span> *2.1 Descripción de usuarios*

### <span id="page-8-2"></span> **2.1.1 Usuario tipo**

El usuario tipo de la aplicación es el siguiente:

- Músico aficionado, estudiante o profesional, con unos conocimientos dispares de teoría de la música -concretamente para utilizar la aplicación basta con conocer los términos tempo $^{\rm 1}$  $^{\rm 1}$  $^{\rm 1}$ , pulso $^{\rm 2}$  $^{\rm 2}$  $^{\rm 2}$  y compás $^{\rm 3}$  $^{\rm 3}$  $^{\rm 3}$ .
- Frecuencia de utilización muy variable, desde usuarios que lo utilicen ocasionalmente hasta otros que lo puedan utilizar varias horas al día.
- De edad también variable, estaría dentro de la edad de cualquier usuario de smartphone.
- El hardware que utilizarán serán principalmente smartphones, aunque ocasionalmente puedan utilizar tablets.

### <span id="page-8-3"></span> **2.1.2 Usuarios para las pruebas**

Los usuarios elegidos para las pruebas son tres de los componentes del grupo de Nu Folk asturiano Xera<sup>[4](#page-8-9)</sup>, con amplia experiencia musical y conocimientos:

- Elena Pinto. Teclista, licenciada en Historia y Ciencias de la Música. Profesora de Educación Secundaria Obligatoria. 40 años.
- Flavia Rodríguez. Violinista, licenciada en Violín y en Historia y Ciencias de la Música. Máster en interpretación de violín. 30 años.
- Carlos Díaz. Cantante, bouzoukista y pianista. Técnico de sonido. Diplomado en Magisterio especialidad Educación Musical. 34 años.

### <span id="page-8-4"></span> *2.2 Requerimientos funcionales*

A continuación se describen los requerimientos y casos de uso de cada una de las funcionalidades básicas, así como de las posibles ampliaciones.

### <span id="page-8-5"></span> **2.2.1 Metrónomo básico**

La principal funcionalidad de la aplicación es la de un metrónomo básico en la que se fija un tempo, un compás y los *clicks* fuertes y débiles. Por defecto se iniciará a 100 bpm en

<span id="page-8-6"></span><sup>1</sup> http://es.wikipedia.org/wiki/Tempo

<span id="page-8-7"></span><sup>2</sup> http://es.wikipedia.org/wiki/Pulso\_%28m%C3%BAsica%29

<span id="page-8-8"></span><sup>3</sup> http://es.wikipedia.org/wiki/Comp%C3%A1s\_%28m%C3%BAsica%29

<span id="page-8-9"></span><sup>4</sup> http://xera.eu/

compás de 4/4, siendo el *click* fuerte el 1 y los débiles el 2, 3 y 4. El usuario iniciará y detendrá la reproducción manualmente.

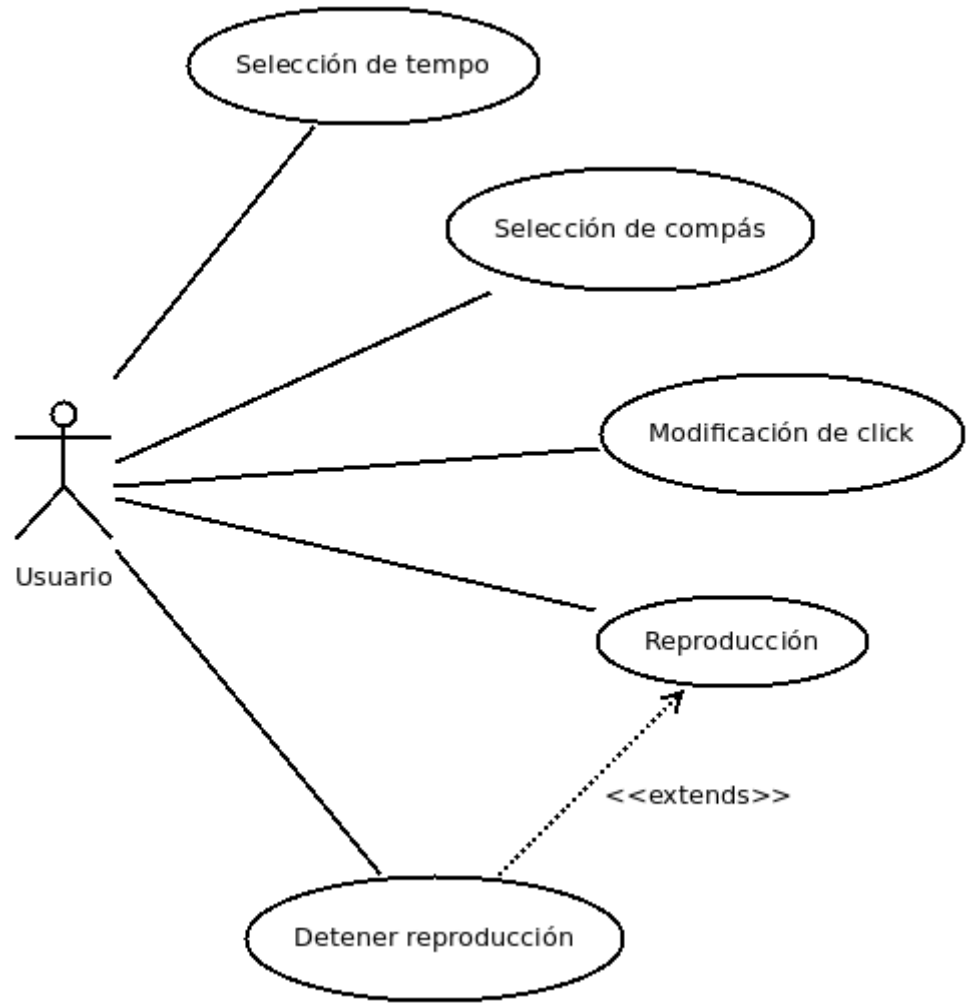

*Ilustración 1: Casos de uso metrónomo básico*

### <span id="page-9-0"></span>**Caso de uso selección de tempo**

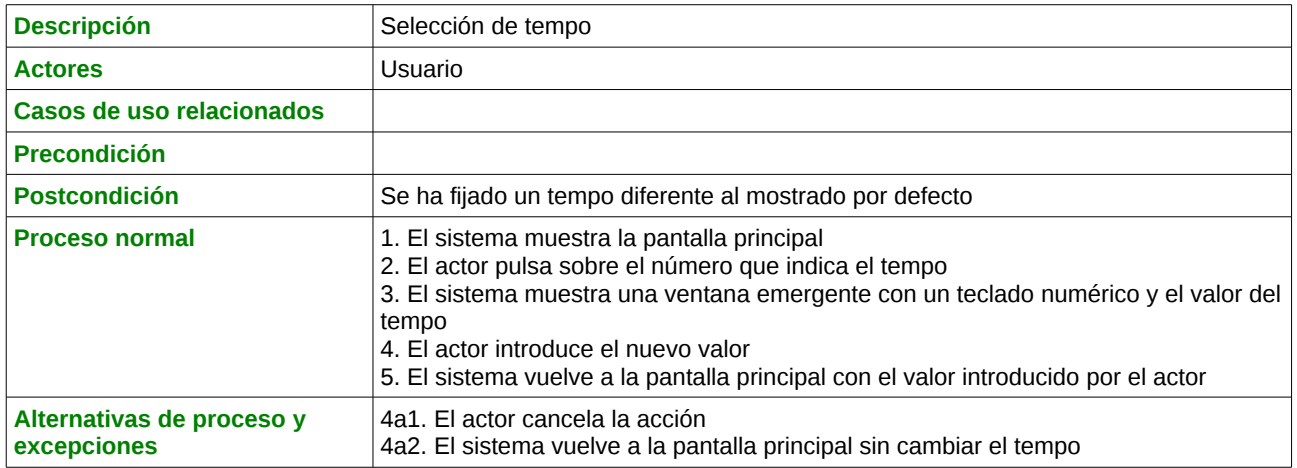

# <span id="page-10-0"></span>**Caso de uso selección de compás**

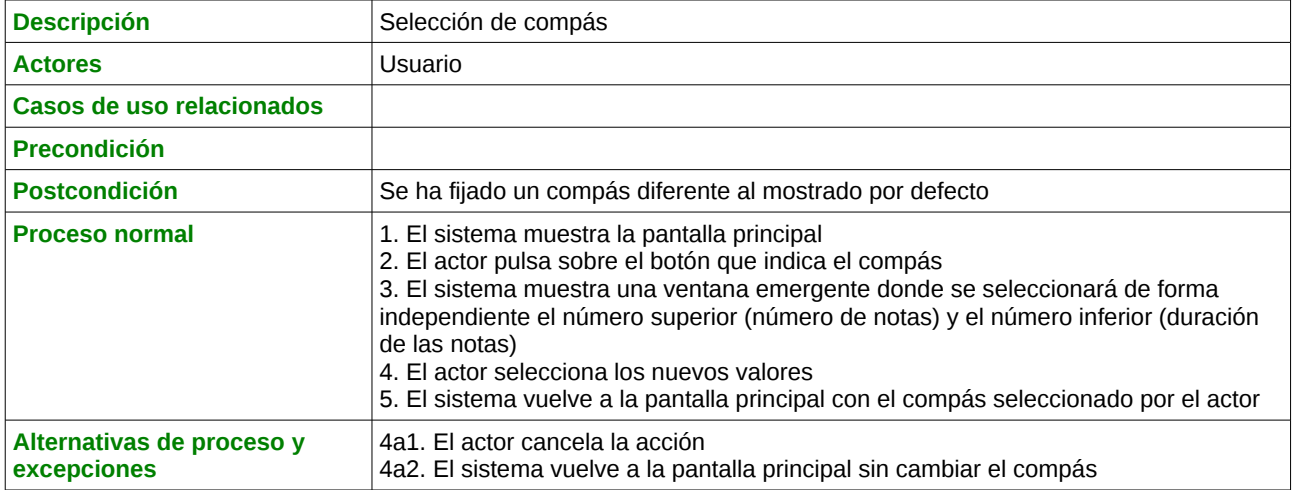

### <span id="page-10-1"></span>**Caso de uso modificación de** *click*

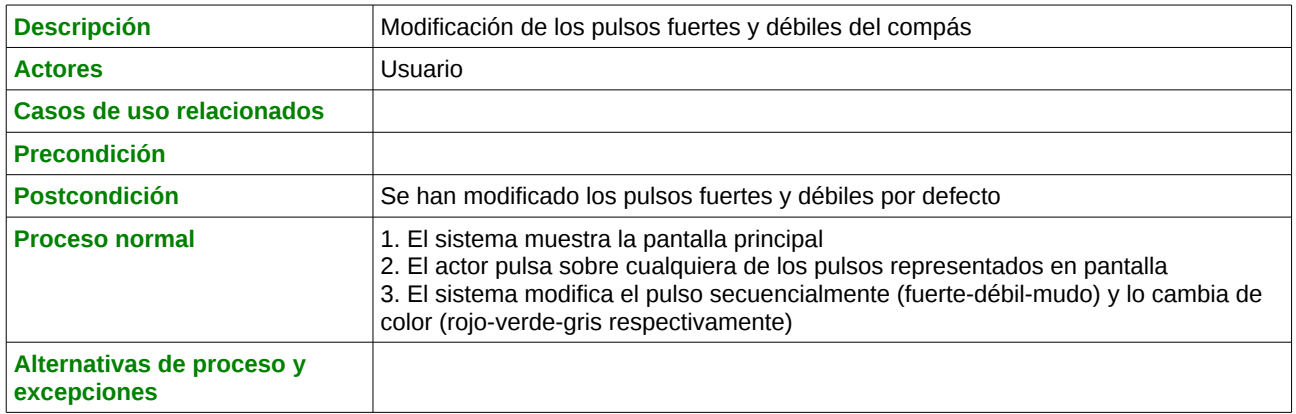

### <span id="page-10-2"></span>**Caso de uso reproducción**

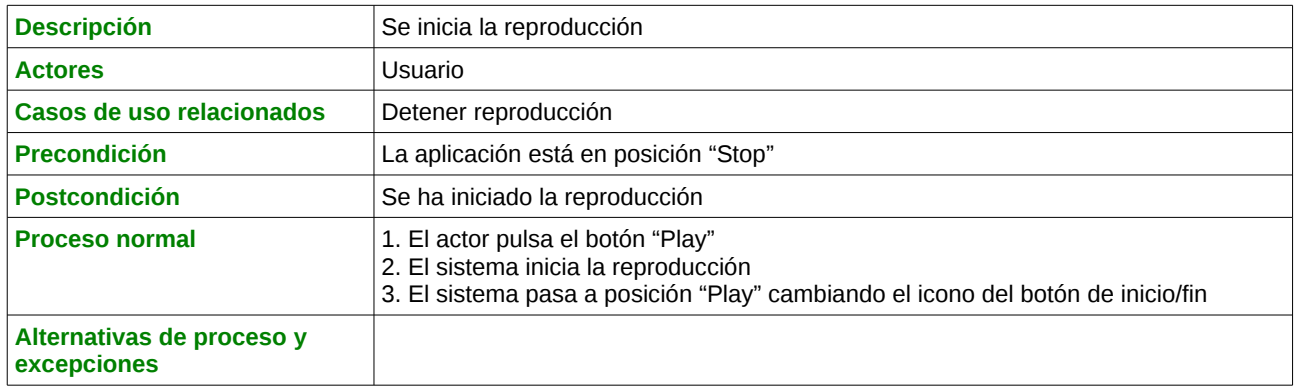

<span id="page-11-0"></span>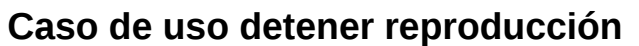

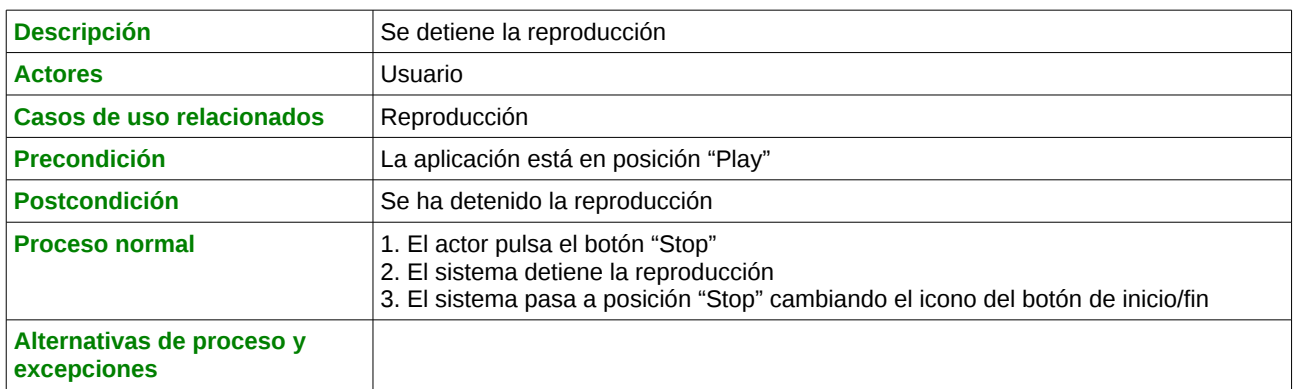

### <span id="page-11-1"></span> **2.2.2 Metrónomo programable**

A continuación se describen los casos de uso propios de la parte programable del metrónomo. En este caso se crean canciones, indicando de forma secuencial número de compases, tipo de compás y tempo. La canción se podrá guardar para poder reproducirla o modificarla en cualquier momento.

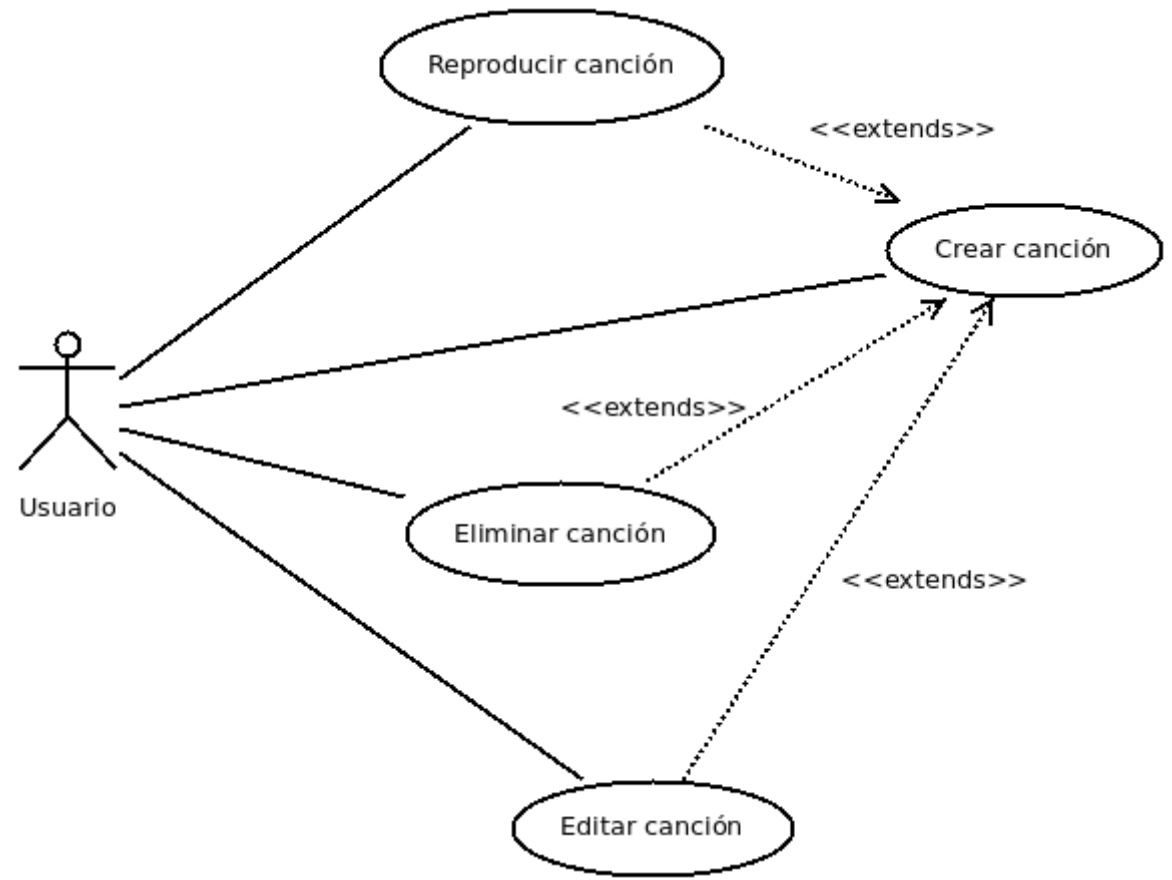

*Ilustración 2: Casos de uso metrónomo programable*

### <span id="page-12-0"></span>**Caso de uso crear canción**

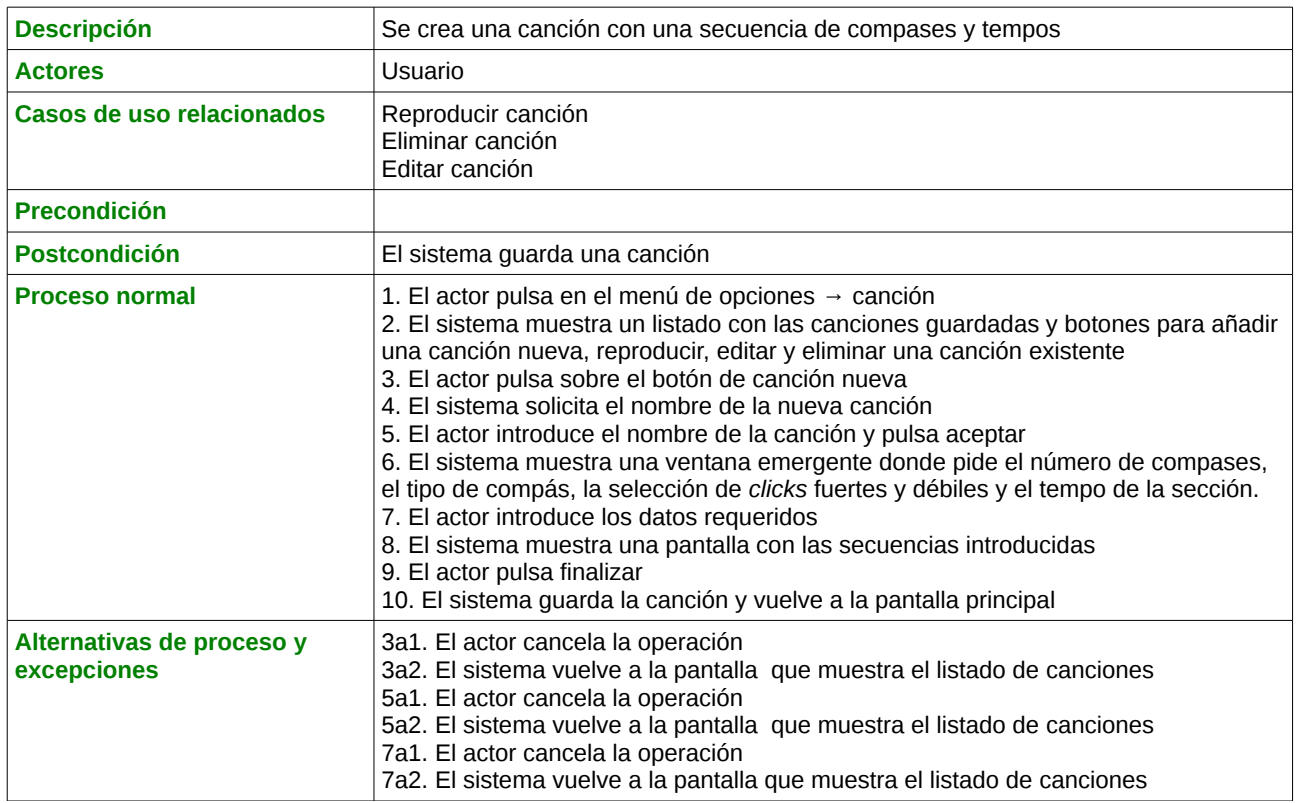

# <span id="page-12-1"></span>**Caso de uso reproducir canción**

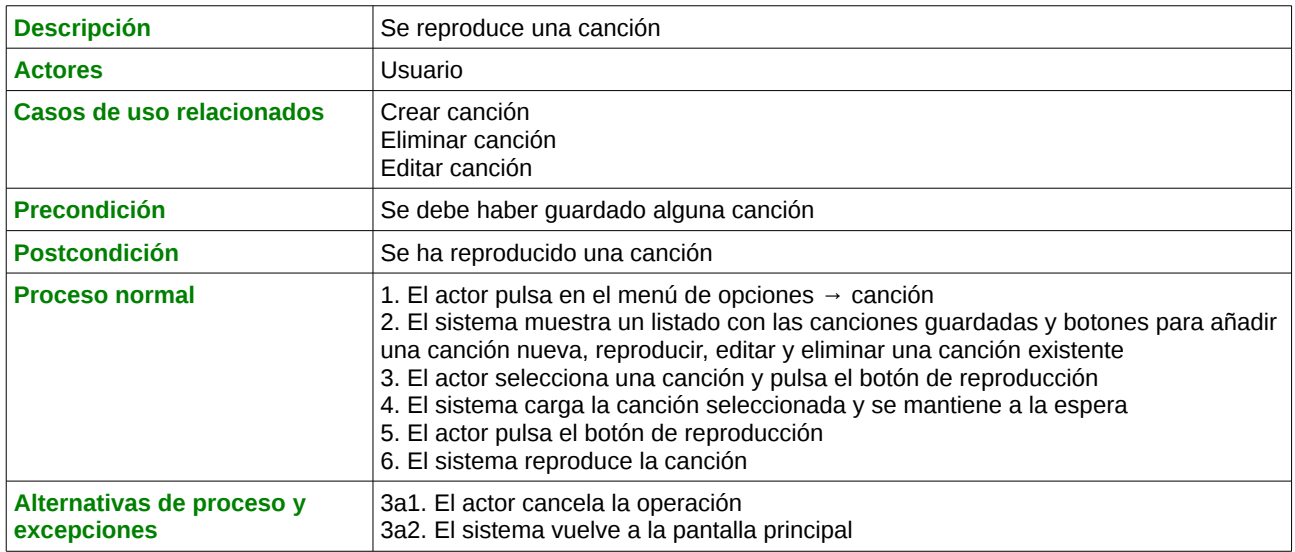

### <span id="page-12-2"></span>**Caso de uso eliminar canción**

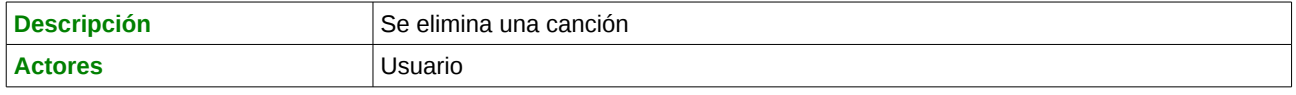

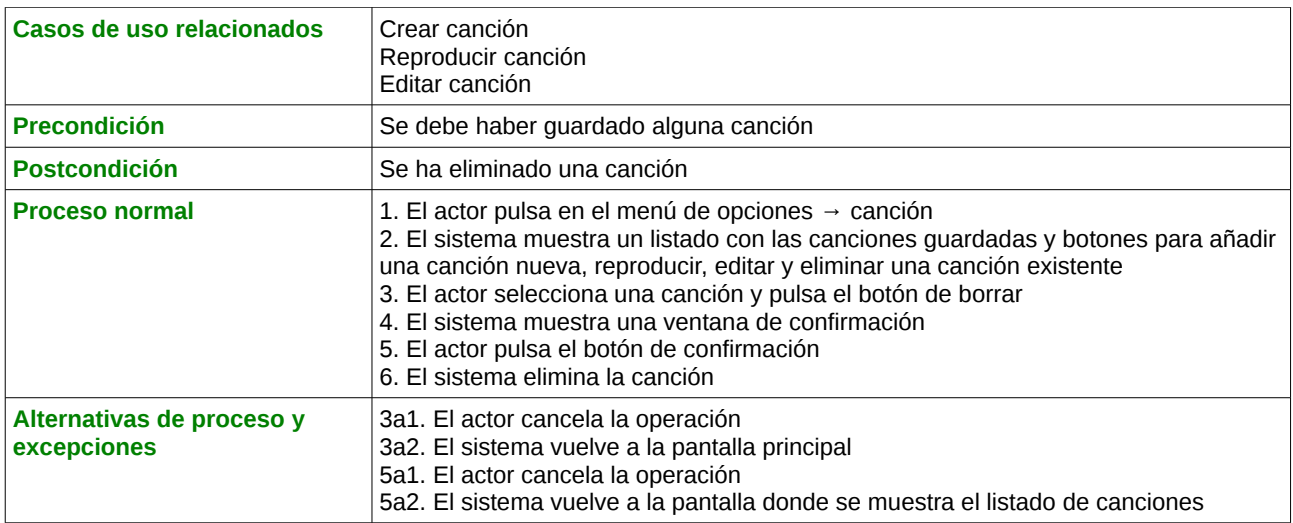

### <span id="page-13-0"></span>**Caso de uso editar canción**

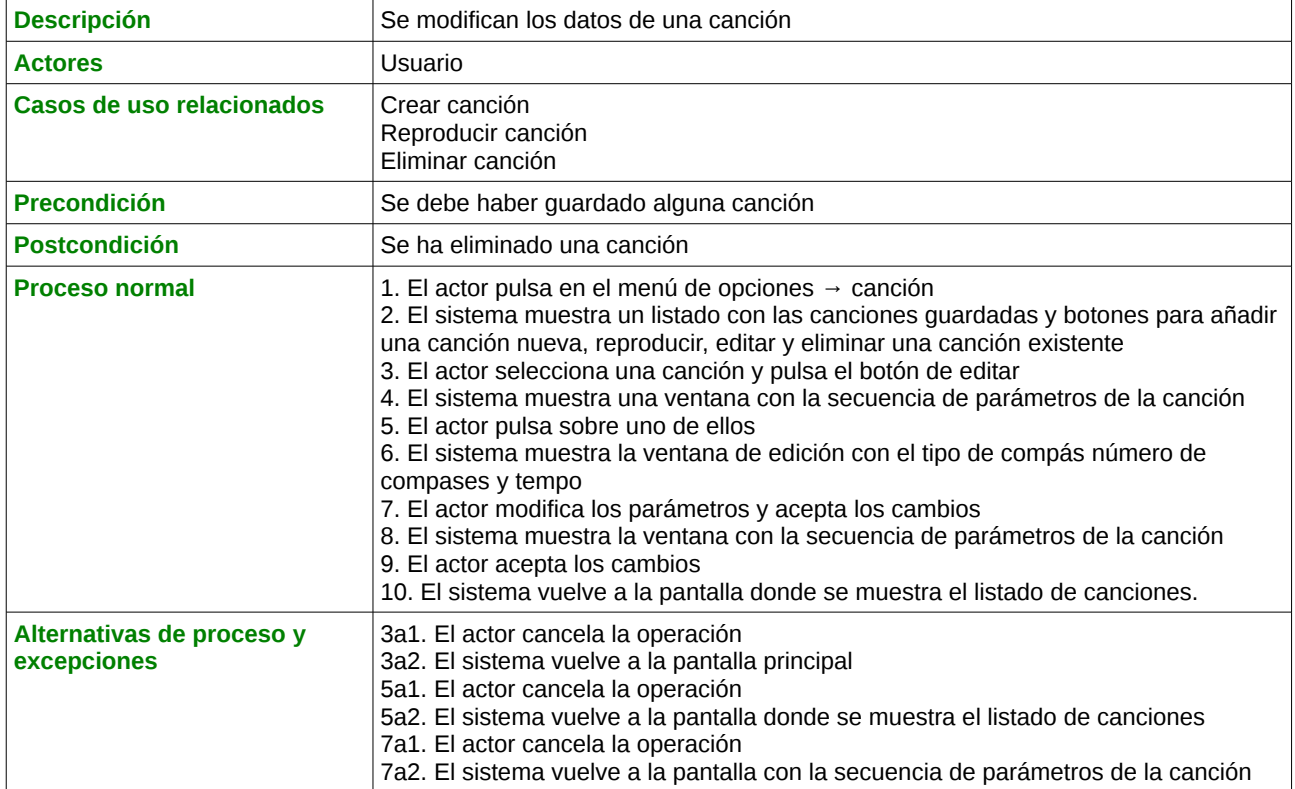

### <span id="page-13-1"></span> **2.2.3 Listas de reproducción**

Las listas de reproducción son especialmente útiles en actuaciones en vivo, y su funcionamiento es muy similar al de cualquier reproductor multimedia. En este apartado se describen los casos de uso relacionados con esta funcionalidad; la creación, edición y borrado de listas de reproducción.

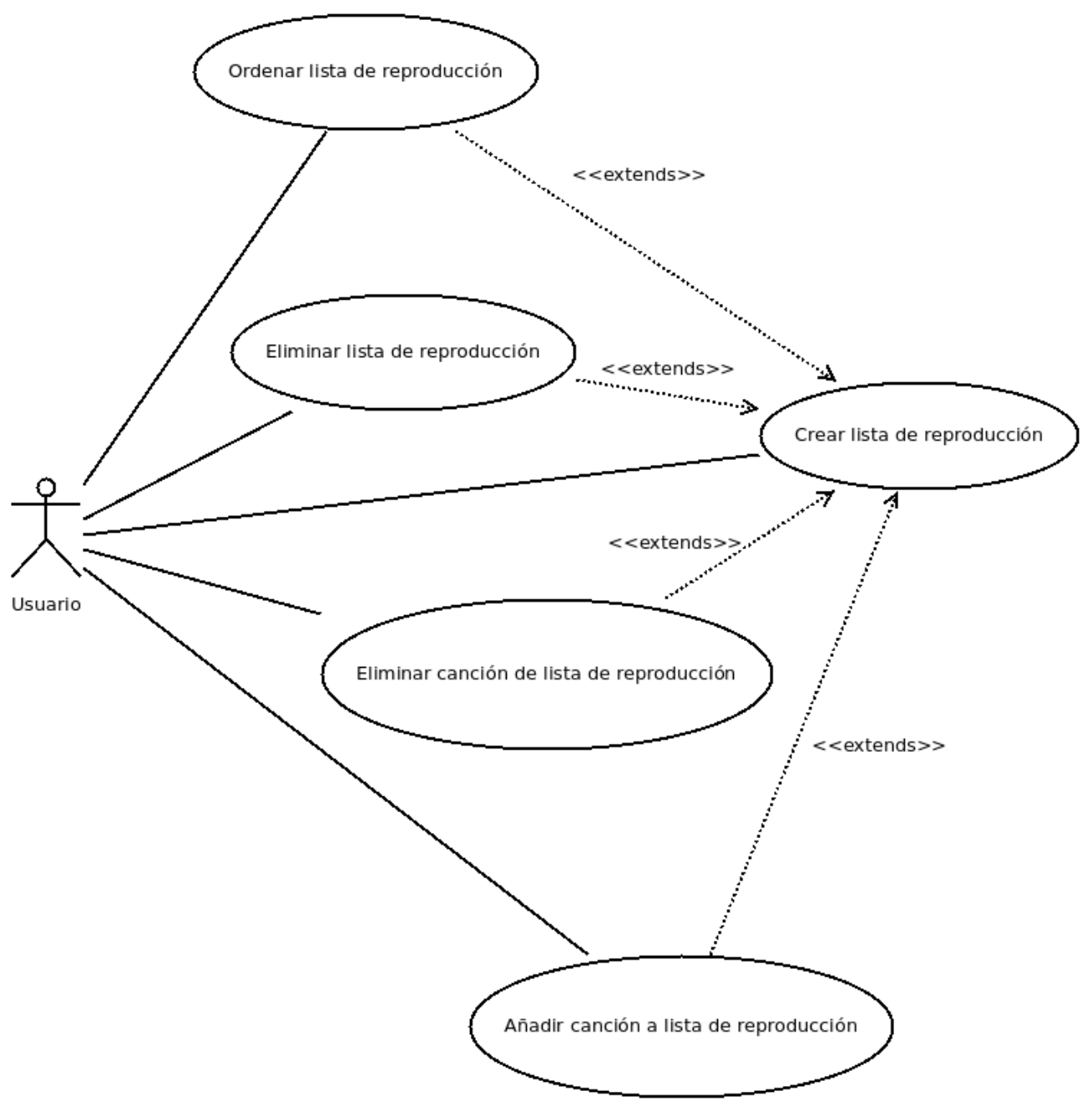

*Ilustración 3: Casos de uso listas de reproducción*

# <span id="page-14-0"></span>**Caso de uso crear lista de reproducción**

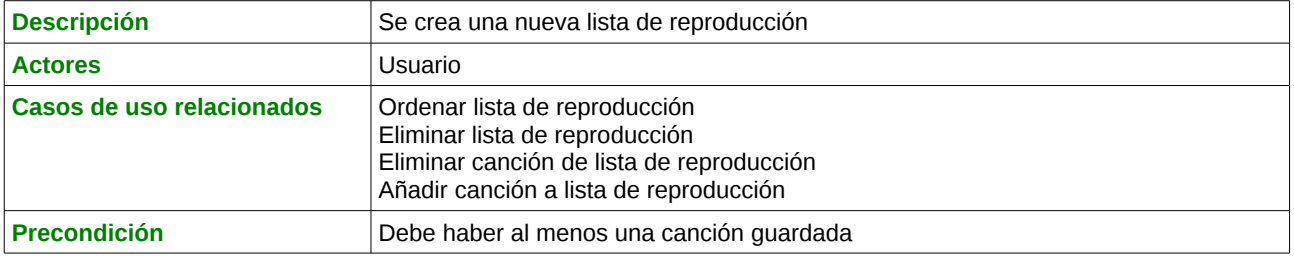

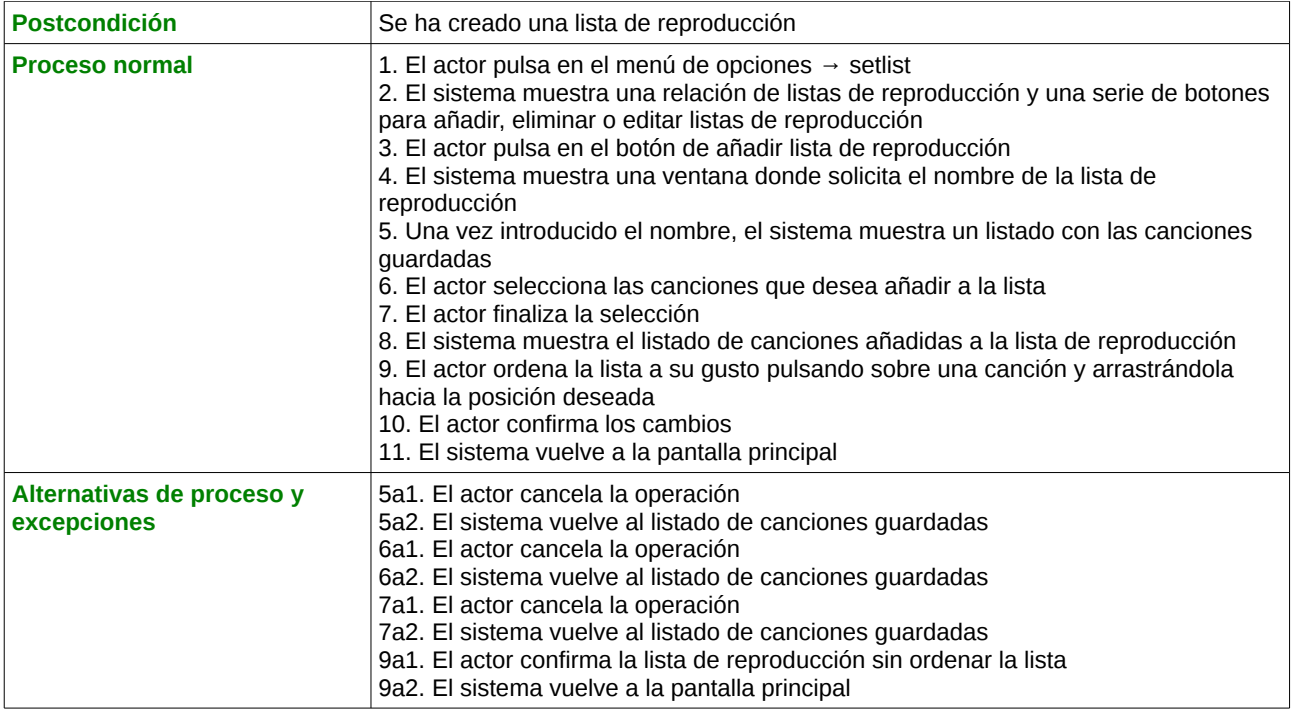

# <span id="page-15-0"></span>**Caso de uso ordenar lista de reproducción**

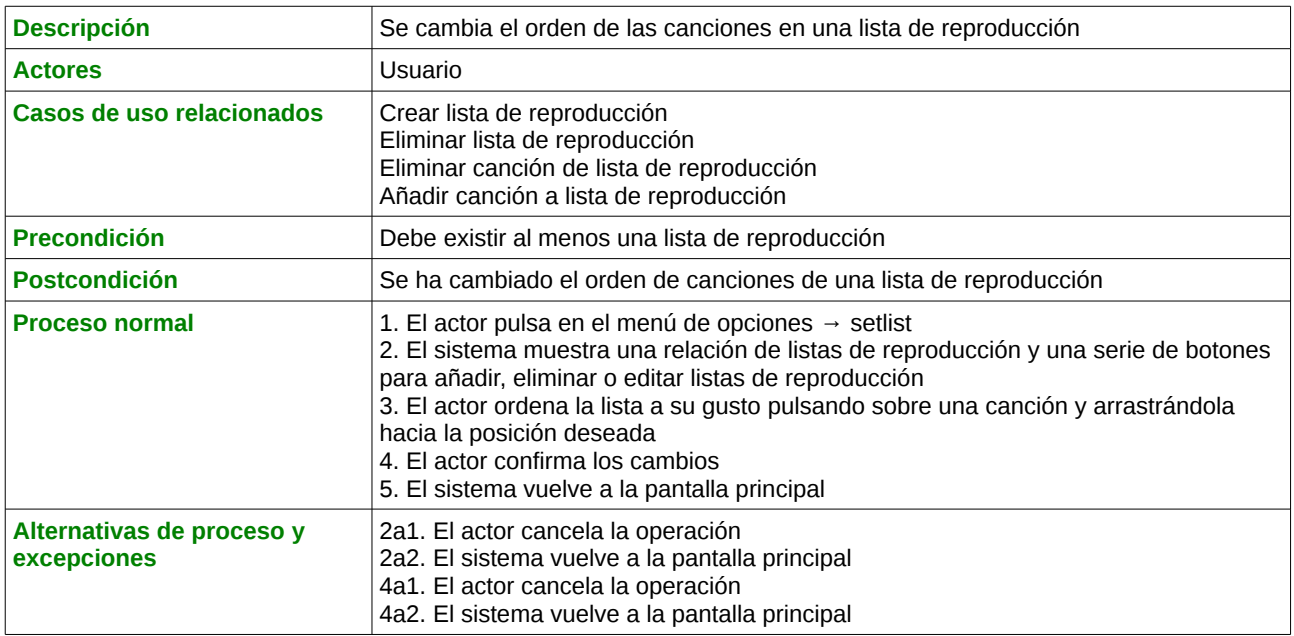

# <span id="page-15-1"></span>**Caso de uso eliminar lista de reproducción**

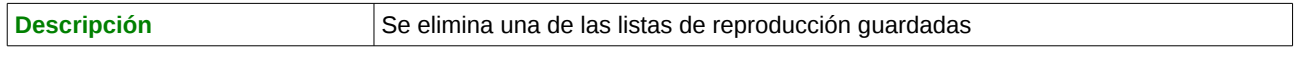

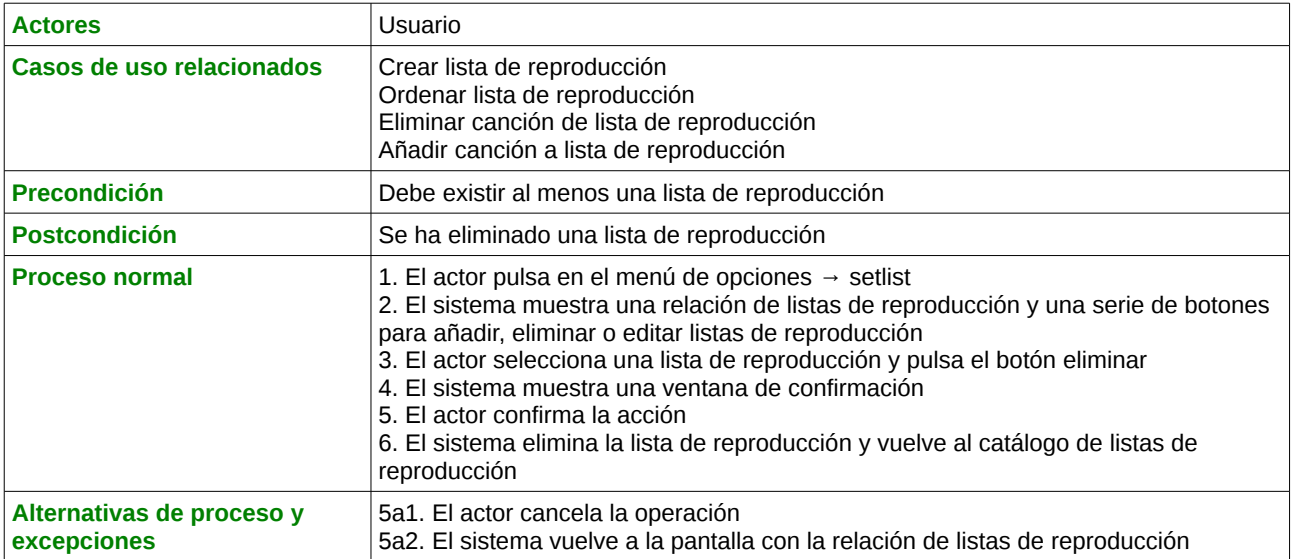

# <span id="page-16-0"></span>**Caso de uso eliminar canción de lista de reproducción**

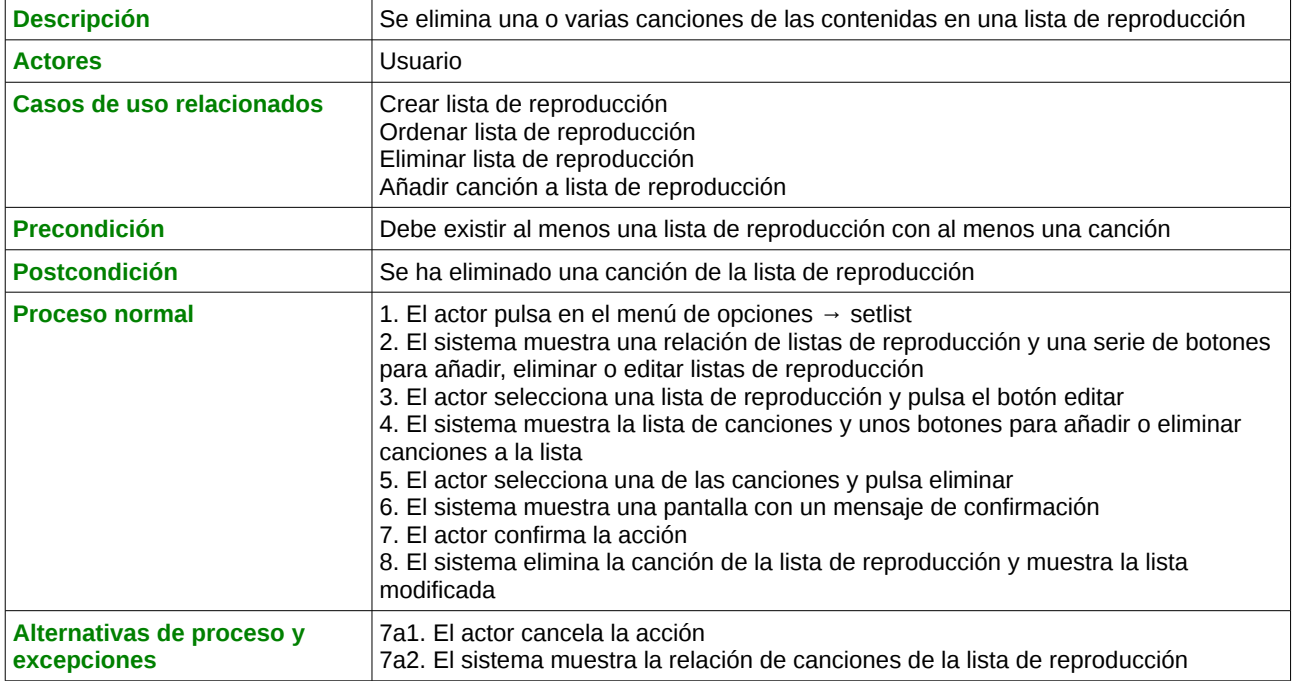

# <span id="page-16-1"></span>**Caso de uso añadir canción a lista de reproducción**

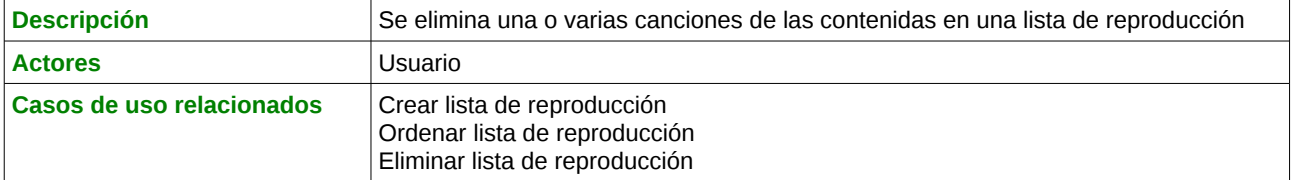

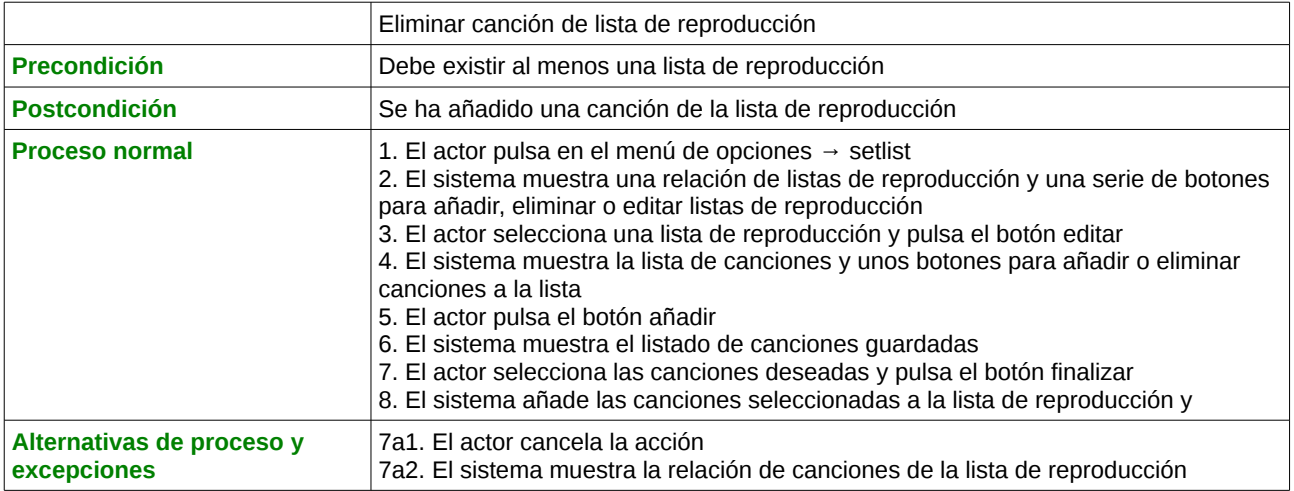

### <span id="page-17-0"></span> *2.3 Interfaz de usuario[5](#page-17-2)*

### <span id="page-17-1"></span> **2.3.1 Pantalla principal**

La pantalla principal muestra la información sobre tempo y compás. También aparecen las pulsaciones del compás que se iluminarán durante la reproducción: Rojo para *click* fuerte, verde para *click* débil y gris sin *click*. Durante la reproducción de una canción, aparece también el nombre de ésta.

<span id="page-17-2"></span><sup>5</sup> Las pantallas mostradas en esta sección tienen el *look and feel* de la versión 4.2 de Android, no obstante, la aplicación se desarrollará utilizando el framework jQuery Mobile, que tiene un aspecto diferente, pero se respetará la distribución de elementos en todas las pantallas.

Memoria TFC Daniel Cabal Fernández

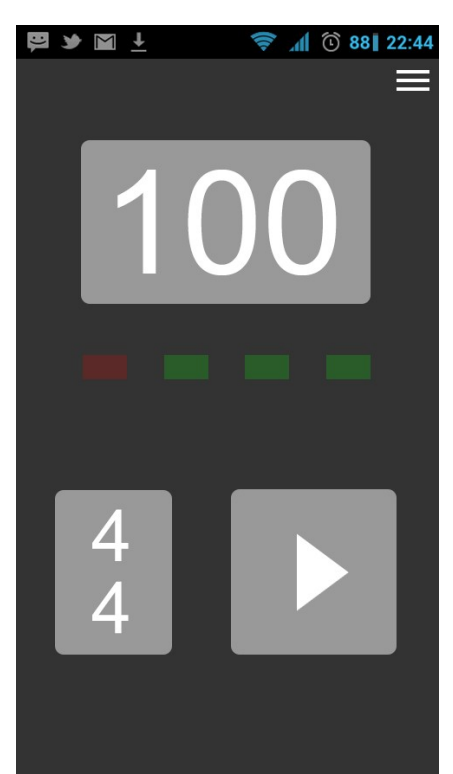

*4. Ilustración: Pantalla principal*

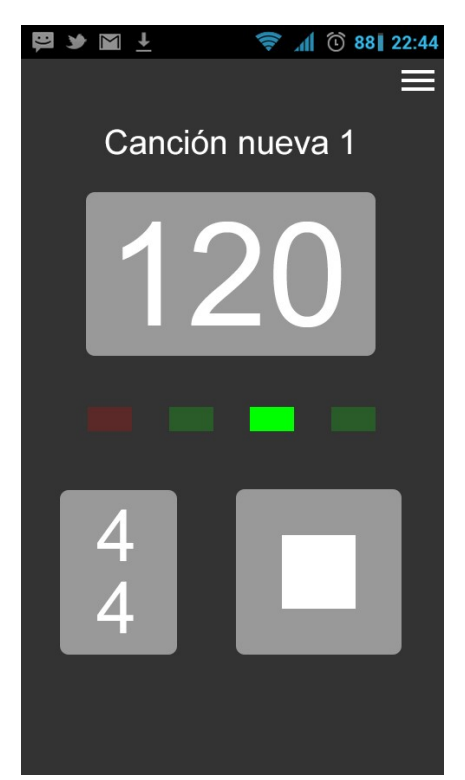

*5. Ilustración: Pantalla principal durante la reproducción de una canción*

Desde esta pantalla se puede acceder de forma directa a la selección de tempo y compás pulsando sobre sus respectivos indicadores. La modificación del *click* se hace directamente pulsando sobre las "luces" de los tiempos. Estas acciones no se podrán realizar durante la reproducción de una canción.

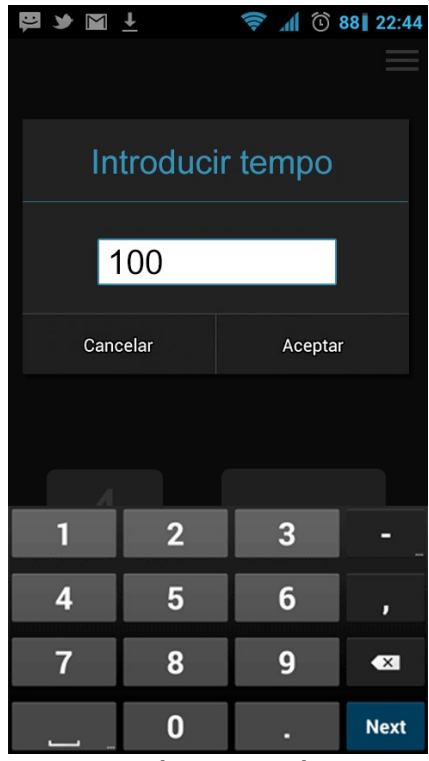

*6. Ilustración: Selección de tempo*

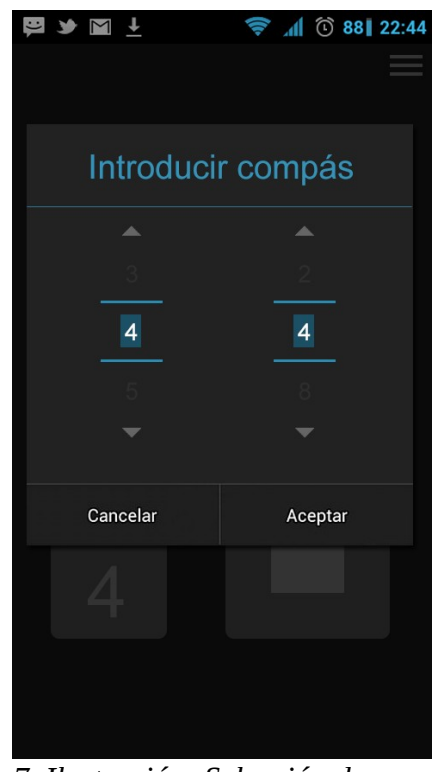

*7. Ilustración: Selección de compás*

Pulsando sobre el icono que aparece en la parte superior derecha se accede a las secciones de canción, *setlist* (lista de reproducción) y se vuelve a la pantalla inicial desde cualquiera de las otras.

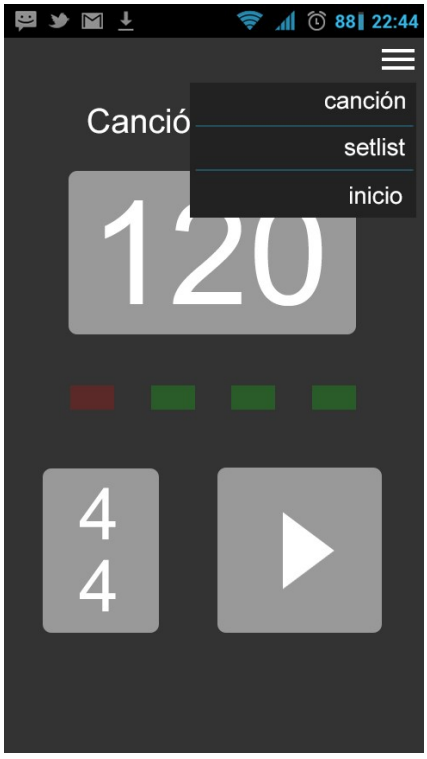

*8. Ilustración: Pantalla principal con el menú de opciones desplegado*

### <span id="page-20-0"></span> **2.3.2 Canciones**

Una vez pulsada la opción *canción*, aparecerá la siguiente pantalla. Mediante los botones de la parte inferior se podrá crear una nueva canción o eliminar, editar o reproducir una de las canciones guardadas una vez seleccionada.

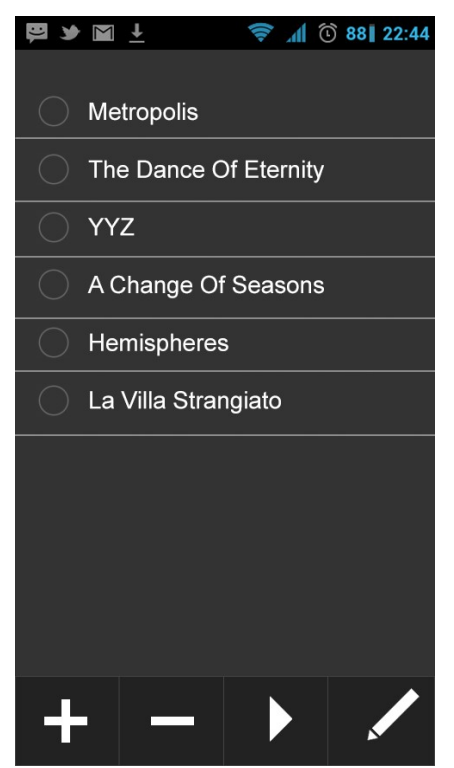

*9. Ilustración: Pantalla "canción"*

Para crear una canción primeramente debemos introducir su título. Una vez hecho esto, la canción se creará de forma secuencial, es decir, se introducirán ordenadamente los diferentes cambios de tempo y/o compás además del número de compases en los que se mantiene. También se podrán modificar los golpes fuertes y débiles del compás que se indican por defecto para cada secuencia.

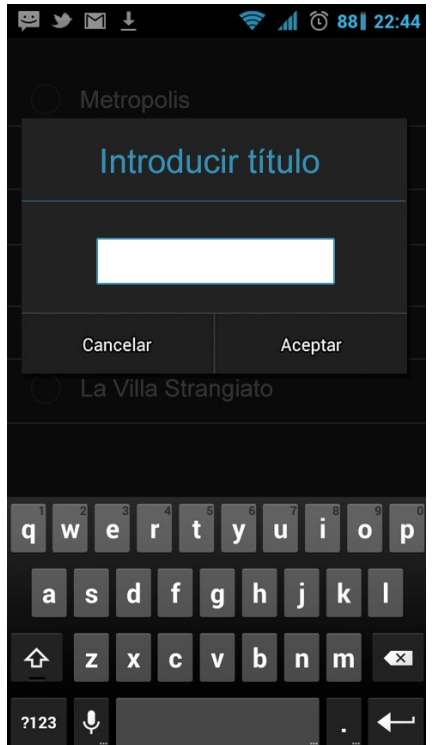

*10. Ilustración: Introducción de título de canción*

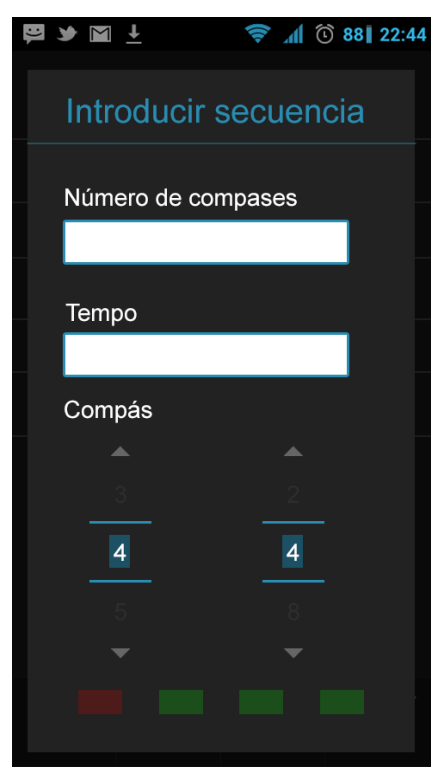

*11. Ilustración: Introducción de secuencia*

La edición de canciones presentará el siguiente aspecto. La información que se ofrece por cada secuencia es la duración en compases, el tipo de compás y el tempo. Cada secuencia se podrá eliminar pulsando en el icono lateral o modificar manteniéndola pulsada. Pulsando sobre el icono inferior se podrá añadir una secuencia nueva.

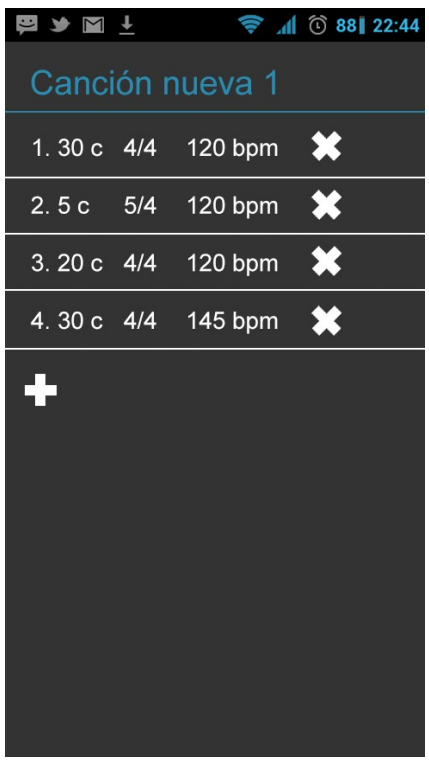

*12. Ilustración: Edición de canciones*

### <span id="page-23-0"></span> **2.3.3 Listas de reproducción**

Desde la opción *setlist* se accederá a la reproducción, creación y edición de listas de reproducción (o *setlists*, como se denominan comúnmente en el mundo de la música el listado de canciones a interpretar en un concierto). Primeramente aparecerán las listas de reproducción guardadas (o vacío si no hay ninguna) y los mismos botones en la parte inferior para crear, eliminar, reproducir o editar que en la sección de canciones.

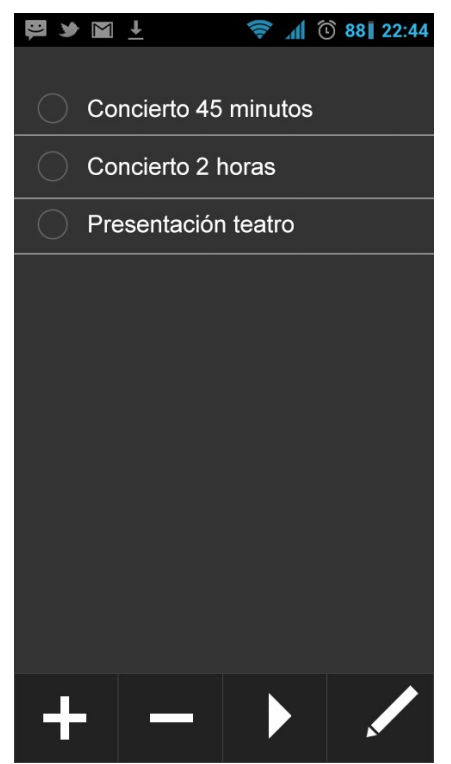

*13. Ilustración: Relación de listas de reproducción*

A partir de aquí el funcionamiento es muy similar a la creación de canciones mediante los botones de la parte inferior. A la hora de crear una lista de reproducción nueva, después de introducir el título se deben seleccionar las canciones de una lista.

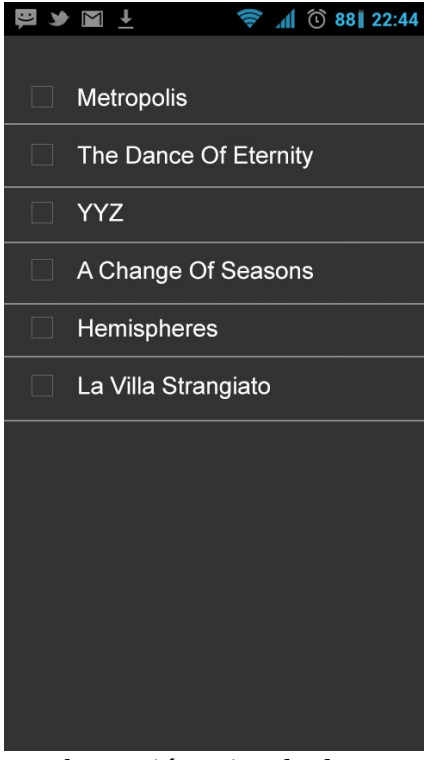

*14. Ilustración: Listado de selección de canciones*

Pulsando en el botón de edición, aparecerá el listado de canciones de la lista de reproducción seleccionada. Desde aquí se podrá reordenar el *setlist*, añadir canciones nuevas, o eliminar alguna ya existente. Esta última acción no borrará la canción, si no que la descartará en la lista de reproducción. Para reordenar el setlist se mantendrá pulsada una canción y se arrastrará a la posición deseada.

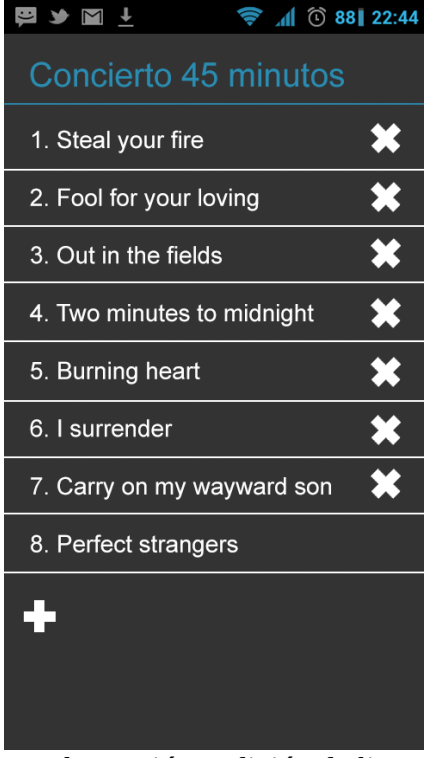

*15. Ilustración: Edición de lista de reproducción*

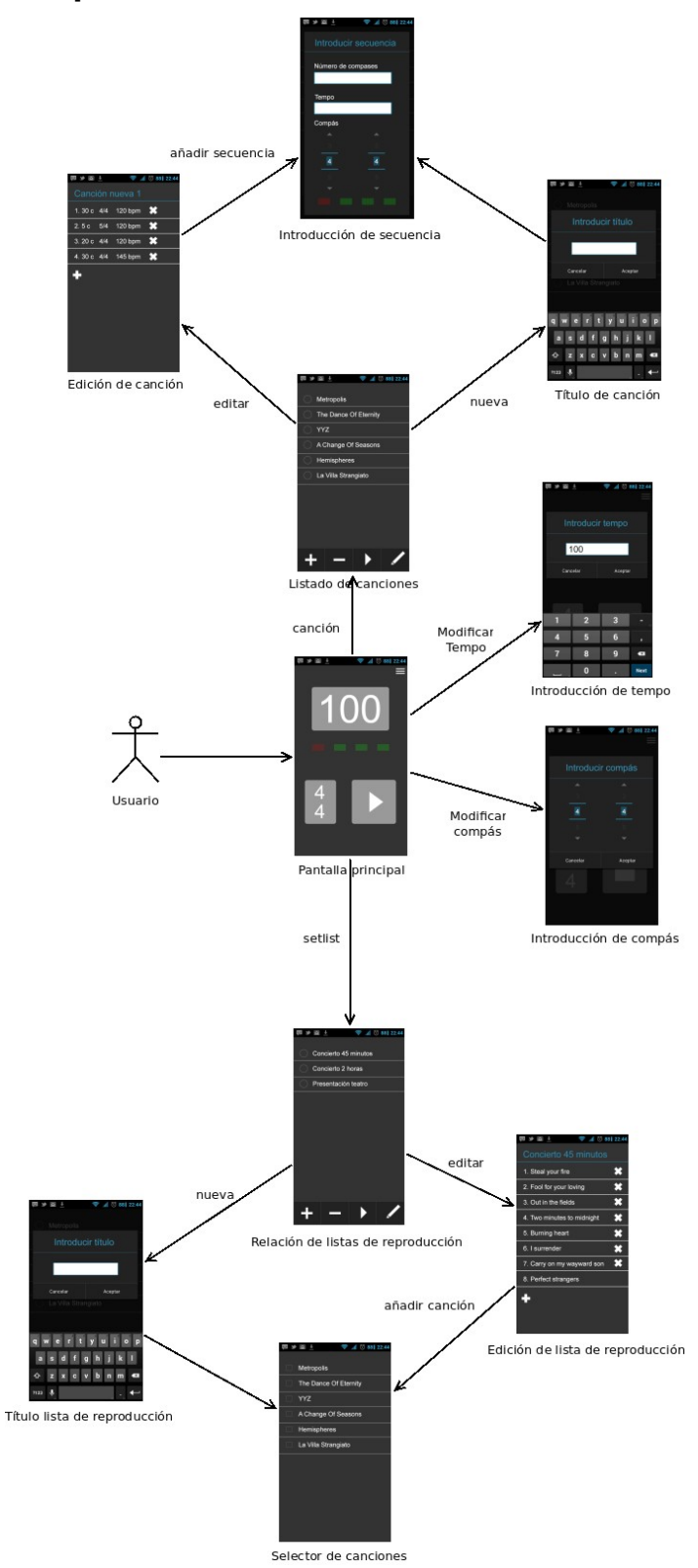

# <span id="page-27-0"></span> **2.3.4 Secuencia de pantallas**

### <span id="page-28-0"></span> *2.4 Diseño de arquitectura*

Javascript no es un lenguaje orientado a objetos, aunque sí dispone de características de la Programación Orientada a Objetos<sup>[6](#page-28-1)</sup>. Es por ello, que se puede realizar un diseño de arquitectura de forma análoga a cualquier otro lenguaje orientado a objetos.

A continuación se muestra el sencillo diagrama que compone las clases de la aplicación.

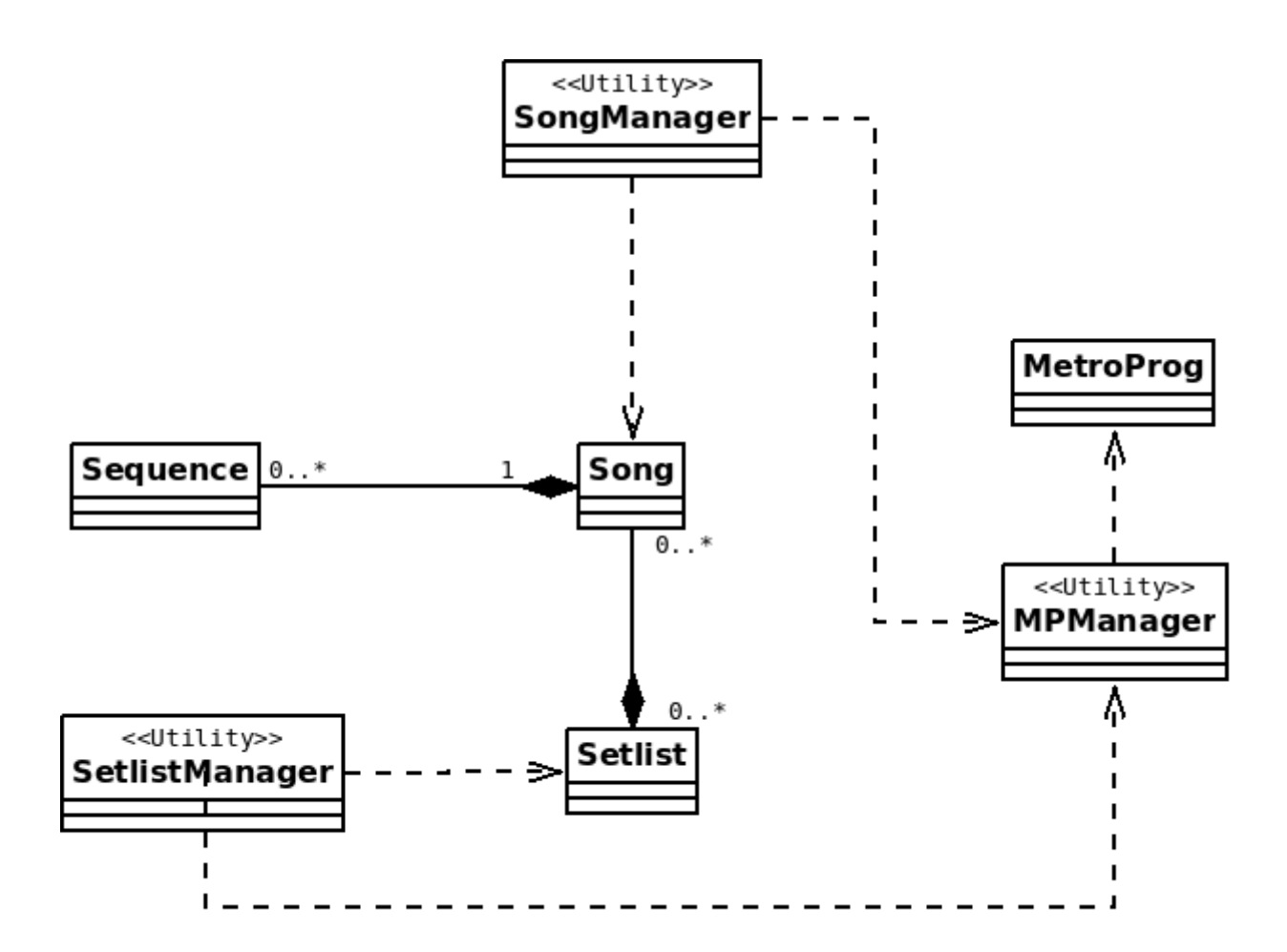

Las canciones están compuestas de secuencias en las que se indica el número de compases, el tempo, el compás y qué pulsos se marcarán como fuertes, débiles o en silencio. Cada secuencia será única y no podrá pertenecer a más de una canción. Las canciones podrán estar vacías.

Los setlist están compuestos de canciones y cada canción puede estar en más de un setlist. Los setlist podrán estar vacíos.

Las clases *<<Utility>>* son clases estáticas que enlazan con la capa de presentación.

<span id="page-28-1"></span><sup>6</sup> https://developer.mozilla.org/en-US/docs/Web/JavaScript/Introduction\_to\_Object-Oriented\_JavaScript

### <span id="page-29-0"></span> **2.4.1 Diagrama detallado**

Metroprog +DEFAULT\_KEY: String = "startValues" +startValues: Object[] +metroProg() +setStartValues(): Object +saveValues(): Boolean +changeClick(index:Number,beamClass:String): Number +changeTempo(tempo:Number): Number +changeTime(topTime:Number,bottomTime:Number): Number[]

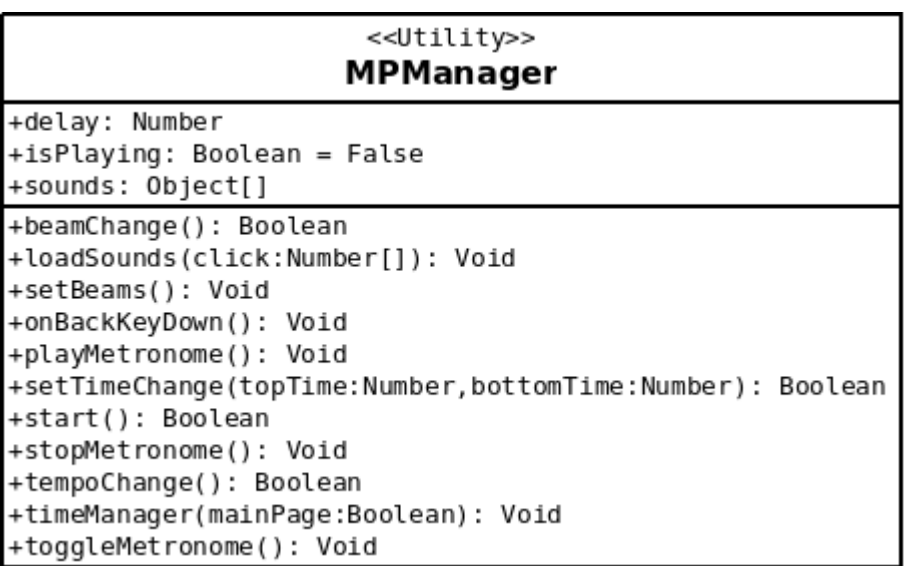

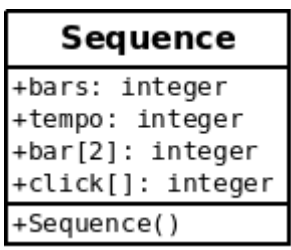

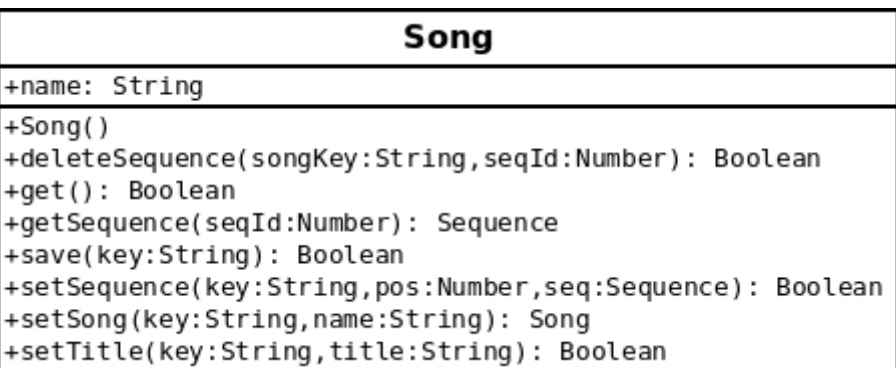

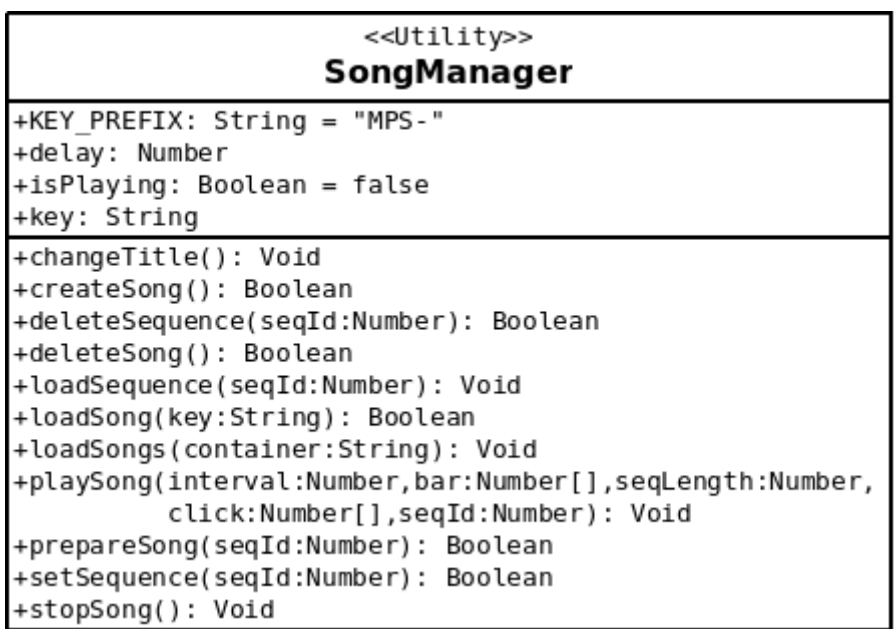

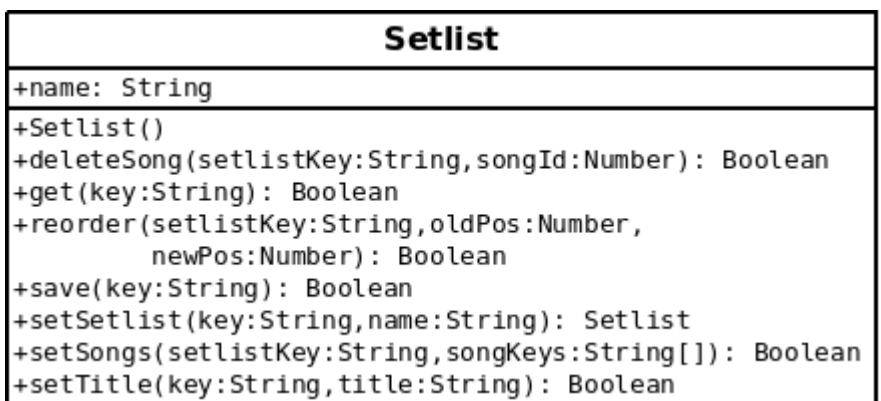

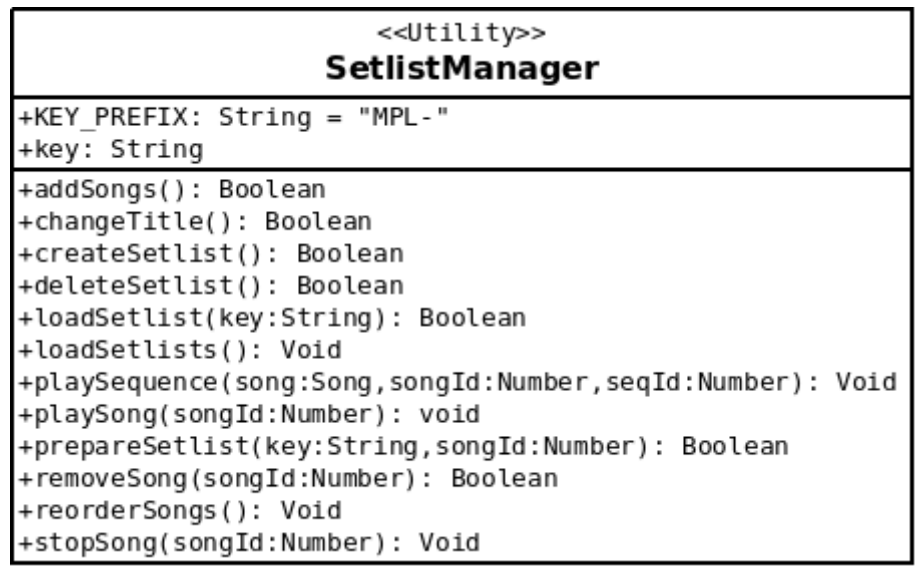

### <span id="page-31-0"></span> *2.5 Persistencia*

La persistencia de datos se hará mediante la API de HTML5 Web Storage<sup>[7](#page-31-1)</sup>, que mediante su atributo localStorage nos permite almacenar pares clave – valor en el dispositivo de manera sencilla, lo cual es suficiente para esta aplicación.

Los valores a guardar serán objetos JSON con la información correspondiente a cada canción. Las claves para recuperar canciones serán nombres del tipo "MPS-nombre"

La estructura de los valores de las canciones será como se describe a continuación:

- **name.** De tipo String será el nombre de la canción.
- **sequences**. Array de objetos JSON que guarda las diferentes secuencias de las canciones con la siguiente estructura:
	- **bars**. Número de compases de la secuencia.
	- **tempo**. Tempo de la secuencia.
	- **bar**. Array de dos elementos que indican numerador [0] y denominador [1] del compás.
	- **click**. Array con tantos elementos como indique el elemento 0 de **bar.** Cada elemento podrá tomar los valores 1, 0 y -1 e indicarán respectivamente pulso fuerte, pulso débil o silencio.

```
{ 
        "name": String, 
        "sequences": 
        \Gamma{ 
                        "bars": Number,
```
<span id="page-31-1"></span><sup>7</sup> http://dev.w3.org/html5/webstorage/

{

}

```
"tempo": Number, 
                     "bar": [Number, Number], 
                     "click": [Number, ...] 
              } 
      ] 
}
```
En el caso de las listas de reproducción, las claves serán del tipo "MPL-nombre". La estructura de los objetos JSON de cada valor será la siguiente:

- **name**. Nombre proporcionado por el usuario para el setlist.
- **songs**. Array que contendrá las claves de cada canción.

```
"name": String, 
"songs": [String, ...]
```
Dado que las canciones que componen un *setlist*, a diferencia de las secuencias que forman una canción, sí pueden formar parte de más de un *setlist*, no se incluyen en el propio fichero de *setlists*, tan sólo se hace referencia a ellas mediante su identificador.

Adicionalmente, se añaden los valores de la última sesión del usuario. En ella se almacenan el tempo, el compás y la secuencia de *clicks*, que se recuperarán en la siguiente sesión.

```
{ 
      "tempo": Number, 
      "bar": [Number, Number], 
      "click": [Number, ...] 
}
```
### <span id="page-32-0"></span> *2.6 Pruebas previas*

### <span id="page-32-1"></span> **2.6.1 Descripción**

A los usuarios elegidos para las pruebas se les presentó un prototipo no funcional en HTML para utilizar con un navegador web estándar y una breve descripción de las funcionalidades de la aplicación. En el prototipo pueden acceder a las diferentes opciones y funcionalidades que ofrece la aplicación. El prototipo estaba acompañado de un

pequeño cuestionario al que deberían responder<sup>[8](#page-33-1)</sup>.

### <span id="page-33-0"></span> **2.6.2 Resultados**

En líneas generales, el prototipo presentado ha sido evaluado muy positivamente por los usuarios, destacando todos ellos la simplicidad con la que pueden ejecutar las distintas funcionalidades, especialmente las más básicas como cambio de tempo y compás.

Los usuarios 2 y 3 hacen referencia a la posibilidad de subdividir compases de forma personalizada. Esta funcionalidad está prevista (caso de uso 2.1.3) pero no se implementó en el prototipo.

El usuario 1 menciona las dudas a la hora de editar una secuencia. Inicialmente, y tal como se puede observar en los casos de uso, esta funcionalidad no estaba prevista. Se hace necesario por tanto incorporar un segundo botón para la edición de secuencias.

Las ayudas de voz que menciona el usuario 1 requerirían de otros procesos como la grabación de audio, pero donde reside la complejidad de esta funcionalidad está en colocar de forma precisa las grabaciones dentro de la secuencia correspondiente. No se baraja esta posibilidad al menos en la primera versión de la aplicación, pero se tendrá en cuenta para su posible implementación en futuras versiones.

Las opciones de carátula que menciona el usuario 3 hace que la selección de canciones sea más intuitiva, pudiendo personalizar cada una de ellas de la misma forma que un reproductor de audio. Esto implicaría la creación de imágenes y su asociación por parte del usuario, o la inclusión de ciertas imágenes predefinidas en la aplicación. Desde mi punto de vista, esta funcionalidad es más propia de un reproductor multimedia que de un metrónomo.

<span id="page-33-1"></span><sup>8</sup> Ver anexo

# <span id="page-34-0"></span> **3 Implementación**

En el proceso de implementación se han utilizado las siguientes herramientas:

- Apache Cordova
- Adobe PhoneGap
- Apache Ripple Emulator
- Android SDK
- jQuery Mobile
- NetBeans IDE

### <span id="page-34-1"></span> **3.1 Estructura**

La aplicación se basa en un único fichero html que se divide en diferentes páginas y diálogos que gestiona jQuery Mobile. Su presentación se descarga en los ficheros CSS de jQuery Mobile y un fichero CSS adicional que se encarga de presentar la pantalla principal y pequeñas adicionales.

Existen cuatro clases Javascript (MetroProg.js, Sequence.js, Song.js, Setlist.js) que se encargan de gestionar el almacenamiento de los datos y tres clases "estáticas" (MPManager.js, SongManager.js y SetlistManager.js) que hacen de puente entre aquéllas y la capa visual gestionando la lógica de la aplicación. Además, se ha creado un fichero main.js que carga los eventos necesarios para el funcionamiento al inicio de la aplicación.

### <span id="page-34-2"></span>**MetroProg.js**

Gestiona los valores del metrónomo simple -tempo, compás y subdivisión o "clicks"- y los guarda o recupera del almacenamiento interno para iniciar la siguiente sesión con los últimos utilizados.

### <span id="page-34-3"></span>**MPManager.js**

Se encarga de recoger los valores introducidos por el usuario y comunicarse con MetroProg.js. Además gestiona el funcionamiento "play/stop" del metrónomo y los sonidos.

### <span id="page-34-4"></span>**Sequence.js**

Es una simple *bean* que contiene los datos de una secuencia de una canción: tempo, duración, compás y *click*.

### <span id="page-34-5"></span>**Song.js**

Es la encargada de gestionar el apartado "canciones", realizando el CRUD de las mismas.

### <span id="page-35-0"></span>**SongManager.js**

Se ocupa de la lógica del apartado "canciones". Recoge los eventos del usuario, gestiona la presentación y se comunica con Song.js para gestionar los datos.

### <span id="page-35-1"></span>**Setlist.js**

Esta clase es la que gestiona el CRUD de los *setlists* o listas de reproducción al igual que Song.js

### <span id="page-35-2"></span>**SetlistManager.js**

Al igual que SongManager.js gestiona la presentación y se comunica con Setlist.js para efectuar los cambios pertinentes en el almacenamiento.

Debido a la falta de tiempo no he podido hacer una nueva revisión del código profundizando más en las posibilidades que Javascript puede ofrecer en cuanto al desarrollo orientado a objetos. Comparando las clases Song.js y Setlist.js se puede observar que existen varios métodos prácticamente idénticos. Estas clases podrían heredar de otra más genérica en función de las posibilidades que Javascript nos ofrezca en este aspecto haciendo así la aplicación más mantenible.

### <span id="page-35-3"></span> **3.2 Problemas de rendimiento**

He encontrado bastantes problemas en el funcionamiento consistente de la aplicación. La función de un metrónomo es marcar el tempo de manera estable, y no he alcanzado este objetivo.

Primeramente traté de utilizar la API Audio de HTML5 para reproducir los sonidos de los pulsos fuertes y débiles. Las pruebas en un navegador estándar, así como en el emulador Apache Ripple<sup>[9](#page-35-4)</sup> dieron unos resultados parcialmente satisfactorios, esto es, el tiempo era consistente, pero al trabajar con tempos rápidos, algunos pulsos no se reproducían. En las pruebas con un dispositivo real no se reproducía ningún sonido, lo que me hizo descartar esta API.

Posteriormente utilicé el plugin Media<sup>[10](#page-35-5)</sup> de Cordova concebido precisamente para solucionar problemas de reproducción de archivos multimedia en las diferentes plataformas móviles. En esta ocasión los sonidos sí se reproducían en el dispositivo real, pero detecté una notable falta de consistencia en la reproducción del pulso. Además, se reproducía el mismo problema que en las pruebas con la API Audio de HTML5 en el navegador: en tempos rápidos no se reproducían algunos pulsos.

El problema de la inconsistencia en el tiempo podría venir derivado por el hecho de que el plugin Media de Cordova no se carga en memoria hasta que se llama al método *play()*, a pesar de disponer de un constructor, del que a priori esperamos que lo cargue en memoria para que su posterior reproducción sea lo más rápida posible.

Estos problemas me llevaron a buscar alternativas, encontrando una solución parcial en la biblioteca Low Latency Audio<sup>[11](#page-35-6)</sup> de Andrew Trice. En el enlace aportado explica la

<span id="page-35-4"></span><sup>9</sup> http://ripple.incubator.apache.org/

<span id="page-35-5"></span><sup>10</sup> https://github.com/apache/cordova-plugin-media/blob/master/doc/index.md

<span id="page-35-6"></span><sup>11</sup> http://www.tricedesigns.com/2012/01/25/low-latency-polyphonic-audio-in-phonegap/

problemática de la precarga en memoria de los archivos de audio:

In HTML5, you can auto-load a sound so that it is ready when you need it, but *don't expect to play more than one at a time. With the PhoneGap Media class, the audio file isn't actually requested until you invoke "play". This occurs inside ["startPlaying"](https://github.com/apache/incubator-cordova-android/blob/master/framework/src/com/phonegap/AudioPlayer.java) on Android, and ["play"](https://github.com/cordova/cordova-ios/blob/master/PhoneGapLib/Classes/Sound.m) on iOS. What I wanted was a way to preload the audio so that it is immediately ready for use at the time it is needed.*

Con la utilización de esta biblioteca se solucionó el problema de los pulsos que se perdían en tempos rápidos, pero no acabó de mejorarse la consistencia en la reproducción exacta de los pulsos. Para tratar de paliar esta deficiencia, el tempo calculado se autocorrige en cada iteración calculando el tiempo de proceso de la función que reproduce los sonidos:

```
playMetronome : function ( ) 
    { 
        var MINUTE = 60000; // Minuto en milisegundos. 
        var tempo = MPManager.mp.startValues.tempo * 
           MPManager.mp.startValues.bar[1] / 4; // Tempo adaptado a las figuras.
        var interval = MINUTE / tempo; // Tempo efectivo. 
        var barLength = MPManager.mp.startValues.bar[0]; // Longitud del compás. 
       var click = MPManager.mp.startValues.click; // Subdivisión del compás.
       var barPosition = 0; \frac{1}{2} // Posición del compás.
        var start; // Momento de inicio de la función. 
        var end; // Momento final de la función. 
        var newInterval; // Intervalo ajustado. 
        MPManager.isPlaying = true; 
        function play() 
        { 
            // Se recoge el tiempo inicial 
            start = Date.now();
            // Se "apagan" las luces que pudieran estar encendidas. 
            $('.beams ul li a').removeClass('beam-on'); 
            if ( MPManager.isPlaying ) 
            { 
               // Se "enciende" la luz correspondiente. 
               $('.beams ul li:eq(' + barPosition + ') a').addClass('beam-on');
```

```
 // Se reproduce el sonido. 
                 switch(click[barPosition]) 
{ }
                     case 0: 
                         LowLatencyAudio.play('low'); 
                     break; 
                     case 1: 
                         LowLatencyAudio.play('high'); 
                     break; 
 } 
                 // Avanza la posición del compás 
                 if ( ++barPosition == barLength ) 
                    barPosition = 0; // Se recoge el tiempo final. 
                 end = Date.now();
                 // Se calcula la desviación del intervalo. 
                 newInterval = interval - (end - start);
                 // Se dispara de nuevo la reproducción. 
                MPManager.delay = window.setTimeout(play, Math.round(newInterval)); 
 } 
        } 
        play(); 
 }
```
A pesar de esta corrección, el tempo sigue siendo inconsistente. Se trató de usar la API de Javascript Performance<sup>[12](#page-37-0)</sup> para dotar al temporizador de mayor precisión, pero no era reconocida por Cordova. De cualquier forma no supondría mayor ventaja, dado que la precisión en el método setTimeout es de milisegundos.

Finalmente, el intervalo calculado es redondeado, puesto que setTimeOut trunca internamente los valores decimales $^{13}$  $^{13}$  $^{13}$ .

En cualquier caso, la utilización de Javascript / Cordova para este tipo de aplicaciones que requieren de una especial solidez y precisión no parece ser lo más adecuado, dado que los intervalos de las funciones temporizadoras pueden verse afectados por otras tareas del sistema operativo, como explican en la web para desarrolladores de Mozilla $^{14}$  $^{14}$  $^{14}$ :

<span id="page-37-0"></span><sup>12</sup> https://developer.mozilla.org/en-US/docs/Web/API/Performance.now%28%29

<span id="page-37-1"></span><sup>13</sup> http://stackoverflow.com/questions/8468790/is-it-safe-to-pass-setinterval-or-settimeout-a-fractional-delay

<span id="page-37-2"></span><sup>14</sup> https://developer.mozilla.org/en-US/docs/Web/API/window.setTimeout#Notes

In addition to "clamping", the timeout can also fire later when the page (or the *OS/browser itself) is busy with other tasks.*

La biblioteca LowLatencyAudio, a pesar de mejorar considerablemente la API Media de Cordova, presenta otro problema en la compilación / ejecución. Al iniciar la aplicación se ejecutan correctamente los callbacks de ejecución correcta del método preloadFX que es el encargado de precargar los sonidos, pero en muchas ocasiones los sonidos no llegan a reproducirse. Se utilizan dos sonidos (archivos .wav de menos de 1KB), uno para marcar los tiempos fuertes y otro para los débiles. Unas veces carga un solo sonido, otras los dos y otras ninguno. Las pruebas con esta biblioteca se realizaron ya entrado el mes de junio, por lo que no me ha dado tiempo a investigar si se trata de un problema en tiempo de compilación (algo poco probable, puesto que la salida del log de NetBeans no muestra ningún error) o en tiempo de ejecución. He probado a poner callbacks de éxito en el método play, pero a pesar de ejecutarse, los sonidos siguen sin reproducirse. Por estos motivos **se hace necesario por el momento compilar y ejecutar la aplicación hasta que se reproduzcan correctamente los sonidos**.

### <span id="page-38-0"></span> **3.3 Aspectos pendientes de finalización**

A pesar de que se presenta una aplicación prácticamente finalizada, debido al límite de tiempo, han sido algunos los aspectos que no se han podido finalizar.

### **Internacionalización**

Los textos literales están "hardcoded", queda pendiente crear un sistema que permita guardar los textos en diferentes idiomas y cargar el que seleccione el usuario.

### <span id="page-38-1"></span>**Splash screen**

Al inicio de la aplicación se deben cargar los archivos de audio. Idealmente este proceso se debe realizar mientras se muestra una *splash screen* o pantalla de inicio. Por el momento, **al iniciar la aplicación se debe esperar para usarla a que aparezcan dos avisos 'OK' al inicio**.

### <span id="page-38-2"></span>**Integración de diálogos**

Cordova dispone del plugin *Dialogs*[15](#page-38-5) que permite utilizar los cuadros de diálogo nativos del sistema. Actualmente se están utilizando los diálogos por defecto.

### <span id="page-38-3"></span>**Ordenación de listas de reproducción**

Está previsto que las listas de reproducción se puedan reordenar fácilmente pulsando y arrastrando o algún otro método. Esta funcionalidad no está implementada.

### <span id="page-38-4"></span>**Orientación de la pantalla**

No está definido el diseño para orientación horizontal de la pantalla. Tampoco está

<span id="page-38-5"></span><sup>15</sup> https://github.com/apache/cordova-plugin-dialogs/blob/master/doc/index.md

bloqueada la orientación vertical.

### <span id="page-39-0"></span>**Bloqueo de pantalla**

No está controlada la entrada en reposo de la pantalla.

### **Disposición de las "luces"**

Se debe buscar un método para distribuir de forma correcta las "luces" de los pulsos.

### **Deficiencias visuales**

Se produce un pequeño efecto de "flash" al ir de una pantalla a otra cuya causa aún no ha sido identificada

# <span id="page-39-1"></span> **4 Conclusiones**

HTML5, CSS y Javascript son una excelente puerta de entrada al desarrollo de aplicaciones para dispositivos móviles, puesto que son unos lenguajes muy extendidos y con una curva de aprendizaje bastante liviana. En mi caso, al haber trabajado como desarrollador web front-end, me resultó muy natural trabajar con estos lenguajes apoyándome en el framework jQuery Mobile.

Al igual que en el desarrollo web front-end, donde se trabaja para navegadores de distintos fabricantes y que funcionan sobre diversos sistemas operativos (y en los últimos tiempos para todo tipo de dispositivos móviles), nos enfrentamos también a la dificultad de desarrollar una única vez para muchas plataformas y dispositivos diferentes, con la salvedad de que podemos limitarnos a las que deseemos. A pesar de todo, la diversidad de *gadgets* que funcionan con el mismo sistema operativo hacen de esta tarea un reto.

El desarrollo con PhoneGap / Cordova es bastante rápido, pero desde la experiencia de este trabajo lo reservaría únicamente para aplicaciones que no fueran muy exigentes en el rendimiento ni necesiten trabajar a bajo nivel.

El objetivo que me planteé al inicio del semestre fue el de crear una aplicación comercial, plenamente funcional que se pudiera publicar en las diferentes plataformas de aplicaciones, y he de decir que no se ha alcanzado. Pero esta experiencia sí me ha servido por una parte para -evidentemente- conocer el desarrollo en HTML5 para móviles y por otra para animarme a portar el código a los lenguajes nativos de algunas plataformas, algo que sin duda haré en el futuro.

# <span id="page-40-0"></span>**ANEXO**

### <span id="page-40-1"></span>**Usuario 1**

### **¿Te parece intuitivo el cambio de tempo y de compás?**

Sí, me parece muy intuitivo. En el mismo instante de ver la pantalla, sabes cómo hacer los cambios de tempo y compás.

**¿Has podido seguir los pasos de creación de canción?** Perfectamente.

**¿Y la edición?** Sin problema.

### **¿Te ha parecido intuitivo el proceso?**

Mucho. Únicamente, si necesitas modificar una secuencia de una canción, no sabría cómo seleccionar dicha secuencia. Es decir, pulsar sobre ella, mantener el ratón pulsado, doble click...

**¿Has podido seguir los pasos de creación de** *setlist***?** Sí.

**¿Y la edición?** Perfectamente.

### **¿Te ha parecido intuitivo el proceso?**

Mucho. Sólo estaría lo dicho anteriormente.

### **¿Echas en falta alguna funcionalidad?**

Sería muy útil poder insertar indicaciones de audio del tipo: "Percusión en 1,2,3,4"; "voz en 1,2"...es decir entradas de instrumentos o indicaciones de cambios de tempo,etc.

### **¿Consideras útil la aplicación?**

Muy útil. Para los músicos tener la claqueta de una canción entera, con sus cambios de tempo y compás, resulta utilísimo; para ensayar y tocar la canción, hacer nuevos arreglos y tocarlos encima del tempo correcto...Si además se puede hacer con una aplicación de móvil, en cualquier momento y lugar...¡estupendo!

### **En general ¿qué opinión te merece la aplicación?**

Muy útil e intuitiva. Añade la posibilidad de construir la claqueta de canciones o set list enteros.

### <span id="page-41-0"></span>**Usuario 2**

**¿Te parece intuitivo el cambio de tempo y de compás?**  Sí, tocar y listo.

**¿Has podido seguir los pasos de creación de canción?**  Sí, muy sencillo

**¿Y la edición?**  Sí

**¿Te ha parecido intuitivo el proceso?**  Sí

**¿Has podido seguir los pasos de edición de** *setlist***?** Sí

**¿Y la edición?**  Sí

**¿Te ha parecido intuitivo el proceso?**  Sí

### **¿Echas en falta alguna funcionalidad?**

Sí, poder hacer subdivisiones dentro del propio compás. Si necesito entrenar con un 10/8 me gustaría poder agrupar las corcheas a mi manera; 3-3-2-2; 3-2-2-3;....

**¿Consideras útil la aplicación?**

Sí

### **En general ¿qué opinión te merece la aplicación?**

Fácil de manejar, muy útil para los músicos... Un 9/10

### <span id="page-42-0"></span>**Usuario 3**

**¿Te parece intuitivo el cambio de tempo y de compás?**  Sí, no hay opción a duda

**¿Has podido seguir los pasos de creación de canción?**  Sí

**¿Y la edición?**  Sí

**¿Te ha parecido intuitivo el proceso?**  Mucho

**¿Has podido seguir los pasos de edición de** *setlist***?**  Sí

**¿Y la edición?**  Sí

**¿Te ha parecido intuitivo el proceso?**  Sí

### **¿Echas en falta alguna funcionalidad?**

A lo mejor una opción de carátula para hacer la búsqueda más visual y las opciones personalizar la subdivisión del compás (esto la haría más profesional en comparación a otras).

**¿Consideras útil la aplicación?**  Sí

### **En general ¿qué opinión te merece la aplicación?**

Respeta la tendencia del mercado a centrarse en apps más operativas y menos estéticas. Yo la usaría frente a otras partiendo de su interface.